Ministère de l'Enseignement Supérieur et de la Recherche Scientifique

Université Virtuelle de Tunis

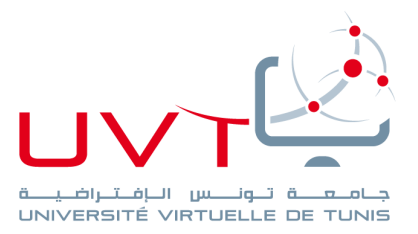

## **MEMOIRE**

## **DE STAGE DE FIN D'ETUDES**

**Pour l'obtention du**

**«Mastère professionnel en Nouvelles Technologies des** 

**Télécommunications et Réseaux (N2TR)»**

**Présenté par :**

Nada Sellami

## **Titre**

Conception et développement d'un réseau social sous la plateforme Androïd

**Soutenu le : 08 – 12 – 2018**

## **Devant le jury :**

 **Président :** Mme. Hanen Idoudi

 **Encadreur :** Mr. Jalel Khedhiri

 **Rapporteur :** Mme. Amel Farhat

**Année Universitaire : 2017 / 2018**

ww.uvt.rnu.tn

14, Rue Yahia Ibn Omar - 1082 Mutuelleville - Tunis Tél.: +216 71 28 99 81 / +216 71 89 17 31 - Fax: +216 71 89 26 25

## DEDICACES

Je dédie ce travail à mes chers parents, qui m'ont fortement soutenu durant toute ma vie et tout projet que j'ai voulu réalisé.

Tous mes sentiments de reconnaissances, d'amour et de fierté pour eux.

Que dieu, le tout puissant, leur procure santé et bonheur durant toute leur vie.

A mes très chères sœurs Elhem et Insaf, et mon petit frère Ala, pour leur soutien moral et leur aide.

Je leur souhaite tout le bonheur et la réussite dans leur vie.

A mes ami(e)s, qui n'ont pas cessé un instant à me soutenir et m'encourager, pour pouvoir avancer.

Et enfin, à tous ceux et celles qui m'ont aidé à la réalisation de ce projet.

## REMERCIEMENTS

Je remercie en premier lieu DIEU, le tout puissant, qui m'a doté d'une santé morale et physique ainsi que le courage et la force pour pouvoir accomplir ce travail.

Je tiens à remercier particulièrement mon cher encadrant, en l'occurrence Mr. Jalel Khediri pour son encadrement, ces précieux conseils, sa patience et sa générosité.

Je remercie aussi mon encadrant à la municipalité pour son aide et son soutien durant la période de stage.

Je remercie également tous mes enseignant(e)s de l'UVT qui m'ont formé en master N2TR.

Je n'oublie pas bien sûr, tous ceux qui m'ont aidé de près ou de loin à réaliser ce travail.

Et enfin un particulier remerciement à tous les membres de ma famille, ainsi que mes ami(e)s et collègues pour leur soutien et encouragement.

## Résumé

Ce mémoire a été réalisé dans le cadre du projet de fin d'études dans le but de l'obtention du diplôme de master en nouvelles technologies en télécommunications et réseaux. Ce projet a été effectué au sein de la municipalité de Raoued.

Le but de ce travail est de concevoir et développer un réseau social sous le système Androïd qui va offrir plus de liens et de communication entre les citoyens et la municipalité, et de plus être une source d'information qui va aider à faire des recherches et des statistiques pour améliorer leurs services donc il va être un outil d'aide à la décision. La réalisation de cette solution a été effectuée en utilisant plusieurs outils et technologies parmi lesquels on cite : Androïd Studio, Laravel, Laragon, les langages de programmation à savoir Java et php, le format d'échange de données JSON, le langage de modélisation UML pour la conception.

**Mots clés** : Androïd, mobile, réseau social, API, Restfull API, Laravel, services web.

## Abstract

This dissertation is realized as a final studies project to obtain the diploma of a master degree in New Technologies in Telecommunications and Networks. This project was created within the municipality of Raoued.

The purpose of this work is to design and develop a social network under the Androïd system that will help improving the communication between citizens and the municipality, and will also be a source of information that helps doing researches and statistics to improve its services so it will be a tool of help to make decisions. The realization of this solution was done using many tools and technologies such as: Androïd Studio, Laravel, Laragon, the programming languages Java and PHP, JSON format of data exchange and the UML modeling language.

**Key words:** Androïd, mobile, social network, API, Restfull API, Laravel, web services.

هذا العمل يندرج في اطار مشروع ختم الدروس للحصول على شهادة الماجستير في التكنولوجيات الحديثة في االتصاالت و الشبكات. هذا المشروع أنجز في مقر بلدية رواد.

هدف هذا العمل هو تصميم و برمجة شبكة تواصل اجتماعي على نضام اندرويد، و الذي سيعزز التواصل بين المواطنين و البلدية و سيكون ايضا وسيلة للحصول على المعلومات و القيام باالحصائيات الالزمة لتحسين الخدمات وبذلك تكون وسيلة مساعدة على اتخاذ القرار. النجازه استعملت عدة وسائل و تقنيات نذكر منها: اندرويد ستوديو، الرافيل، الراقون، لغات البرمجة جافا و بهب، جيزون .

**المفاتيح** : اندرويد، الجوال، شبكة تواصل اجتماعي، خدمات الواب.

**مل َّخص**

## **Sommaire**

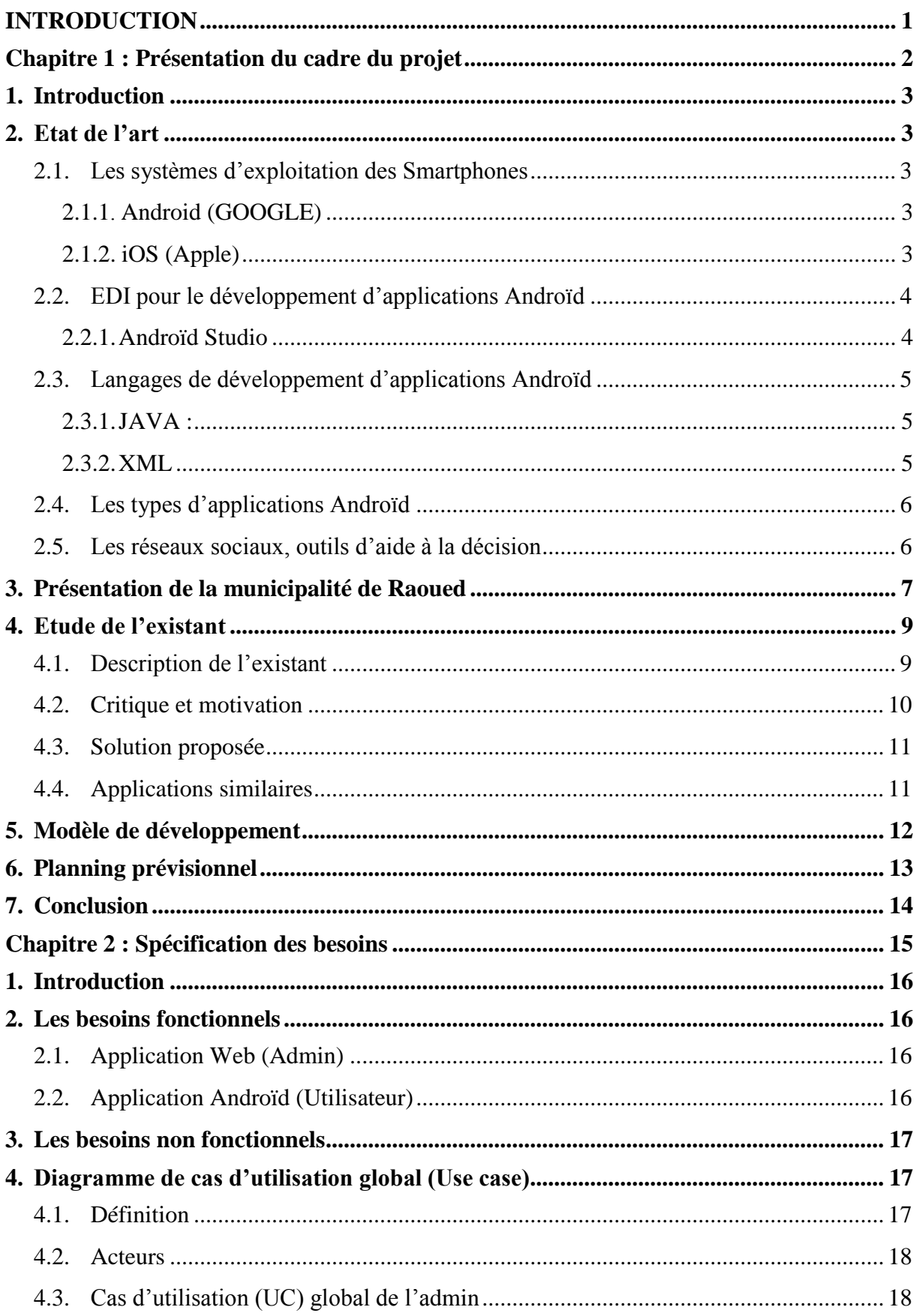

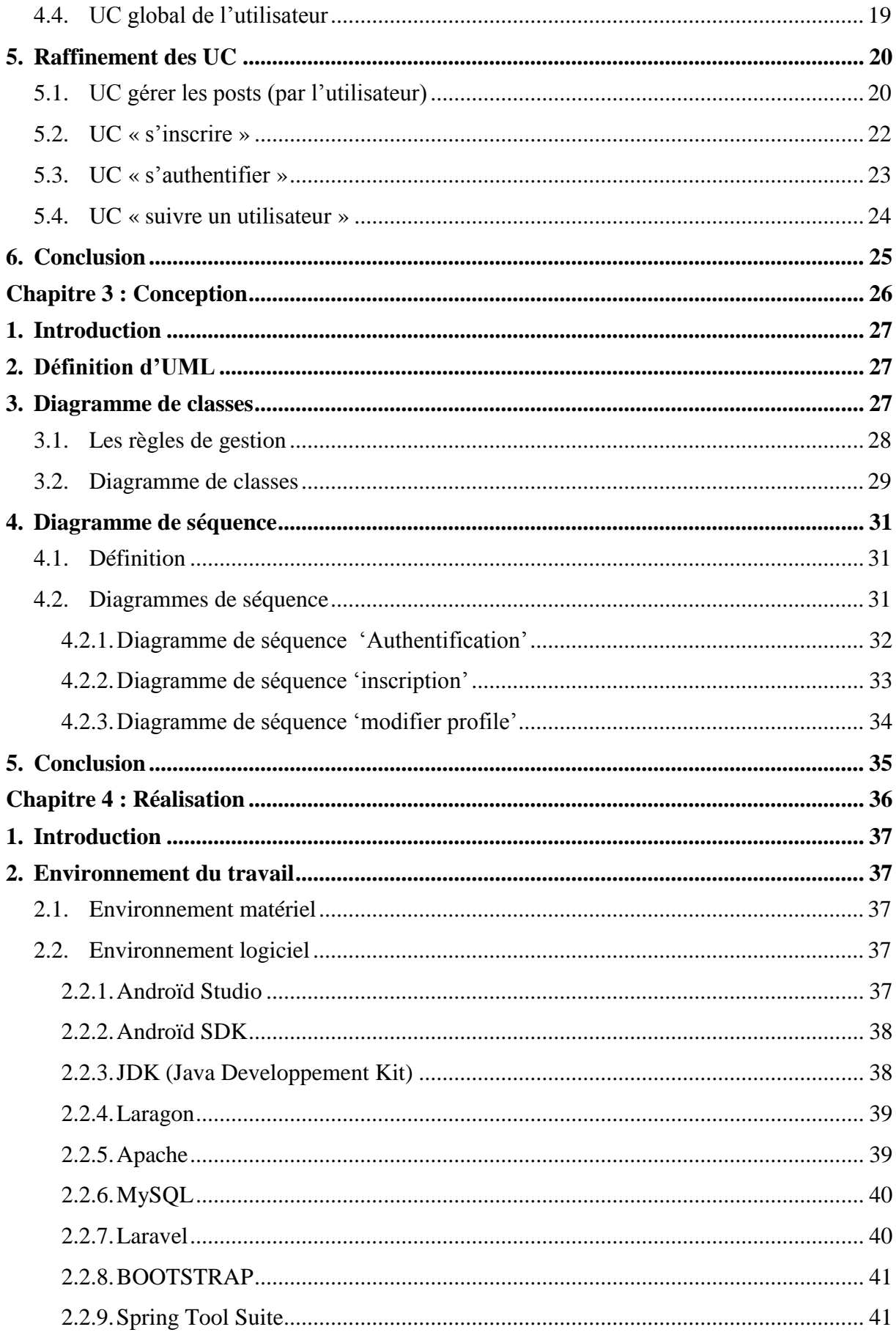

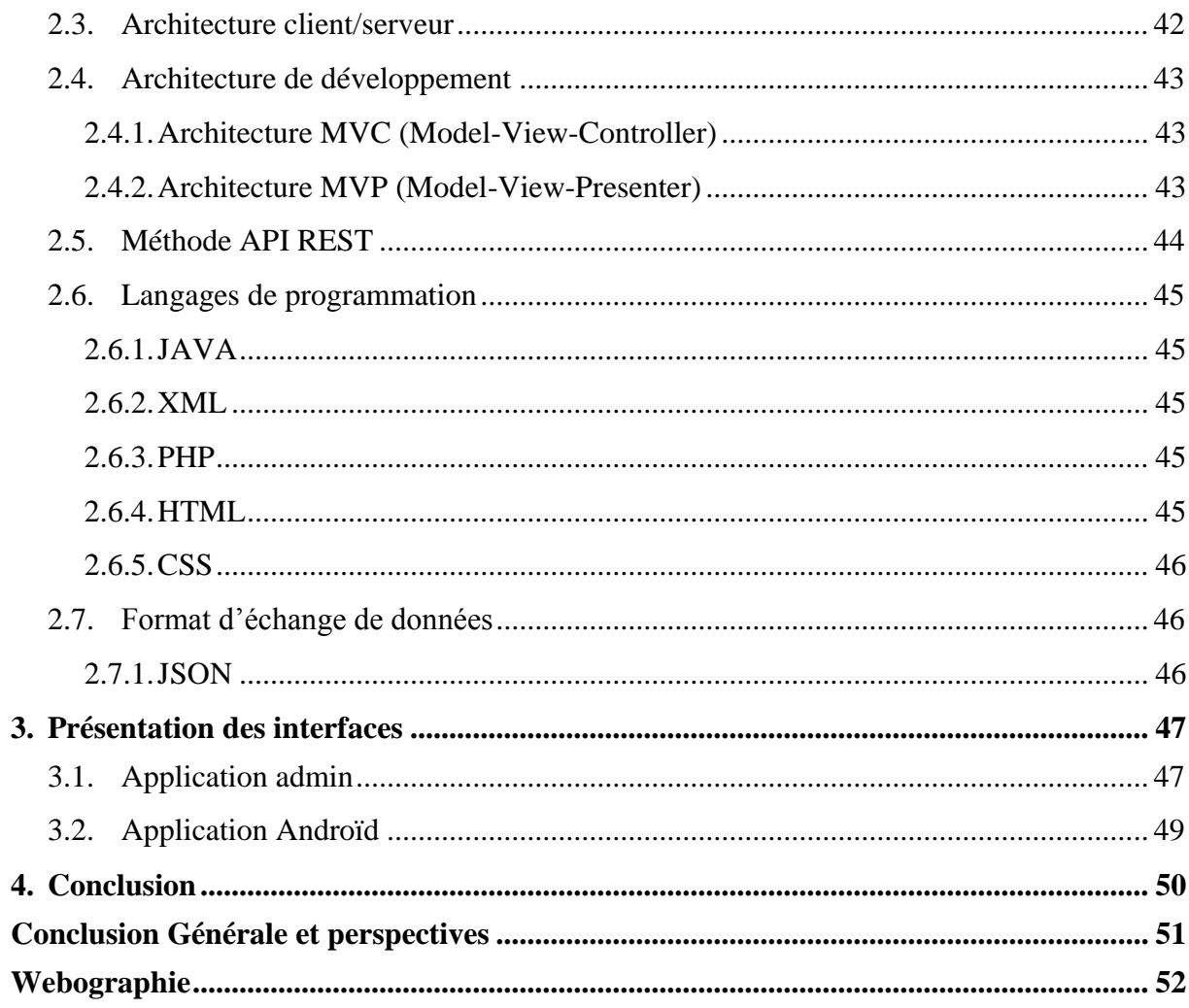

## Liste des figures:

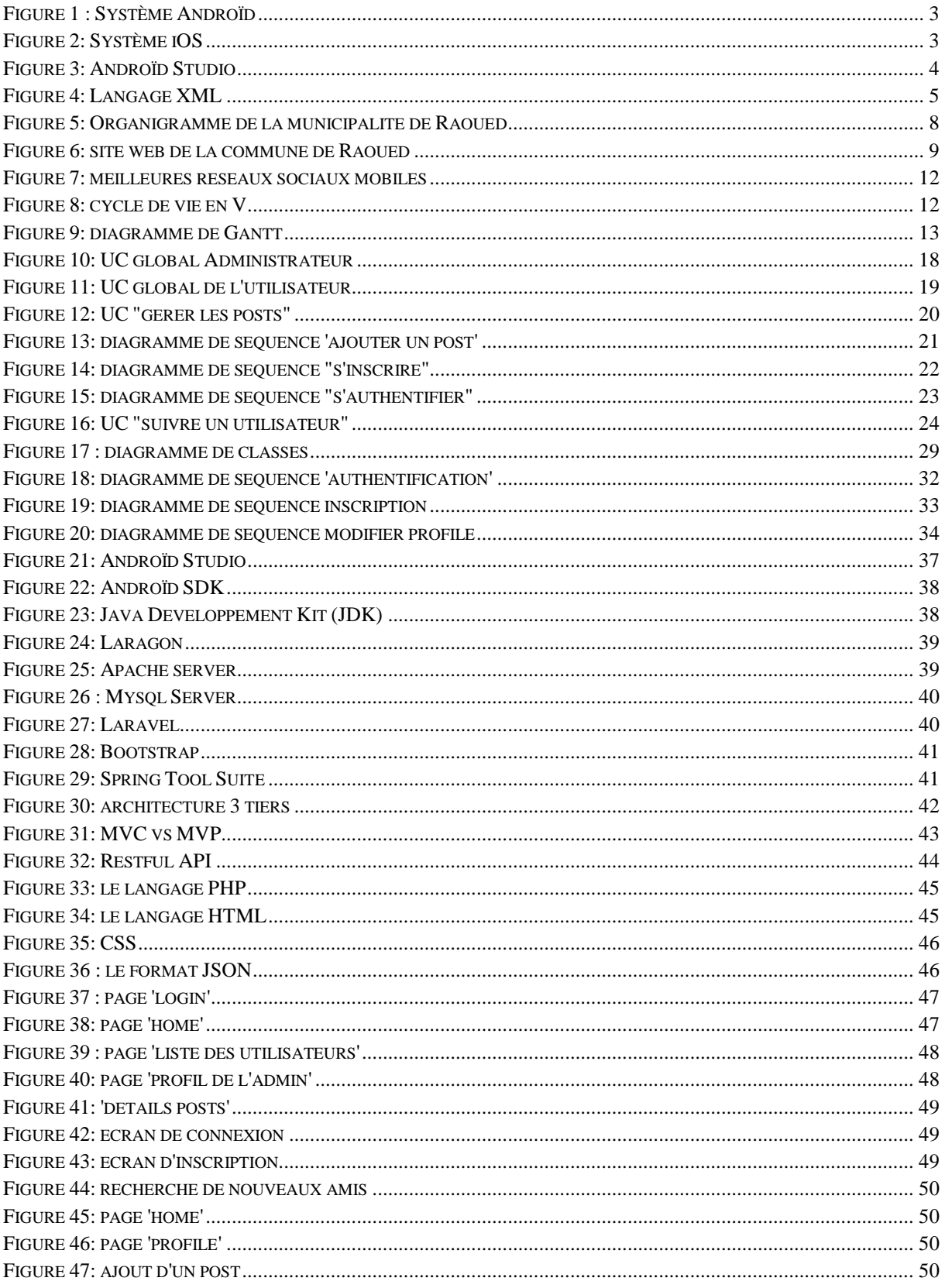

## Liste des abréviations :

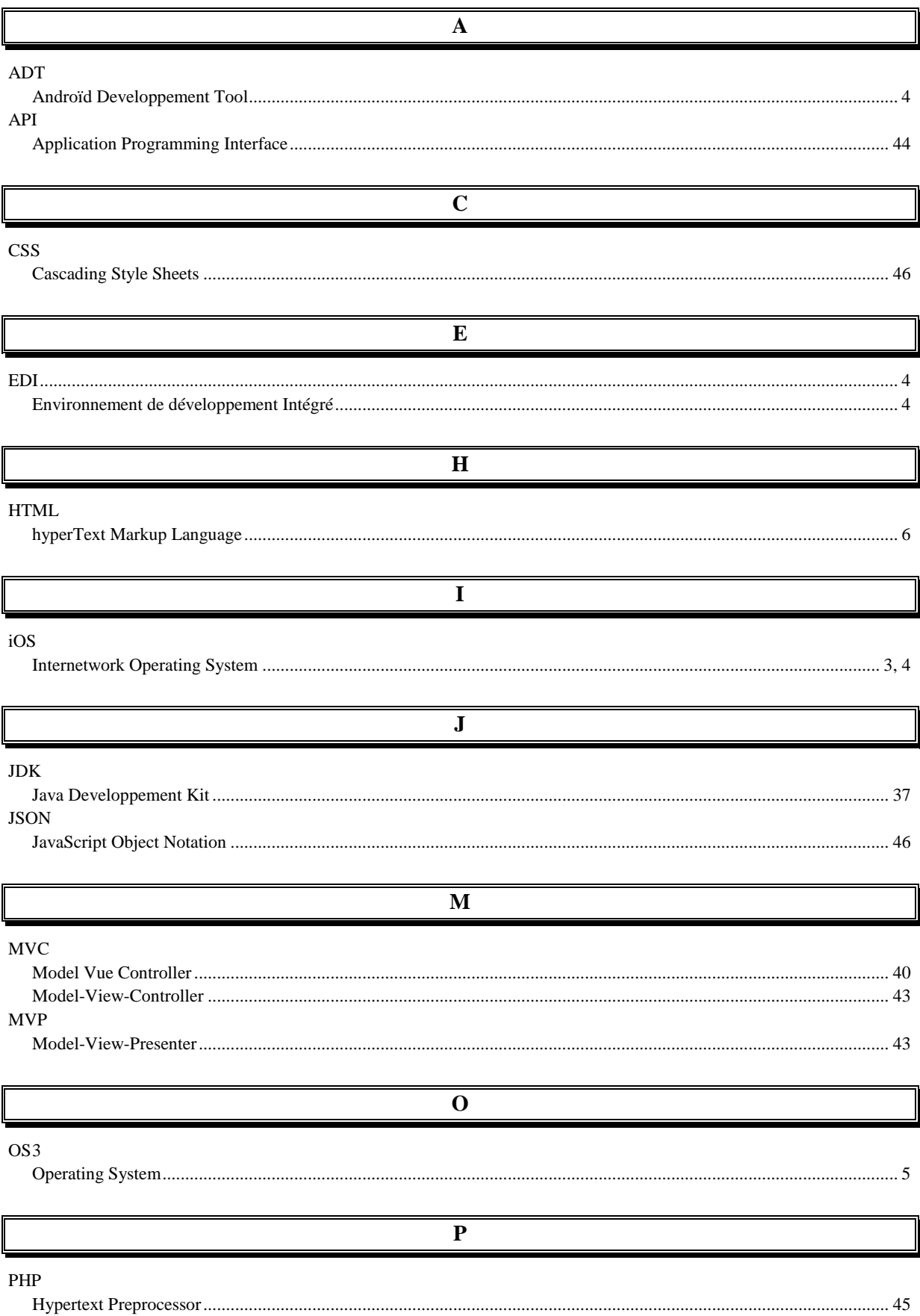

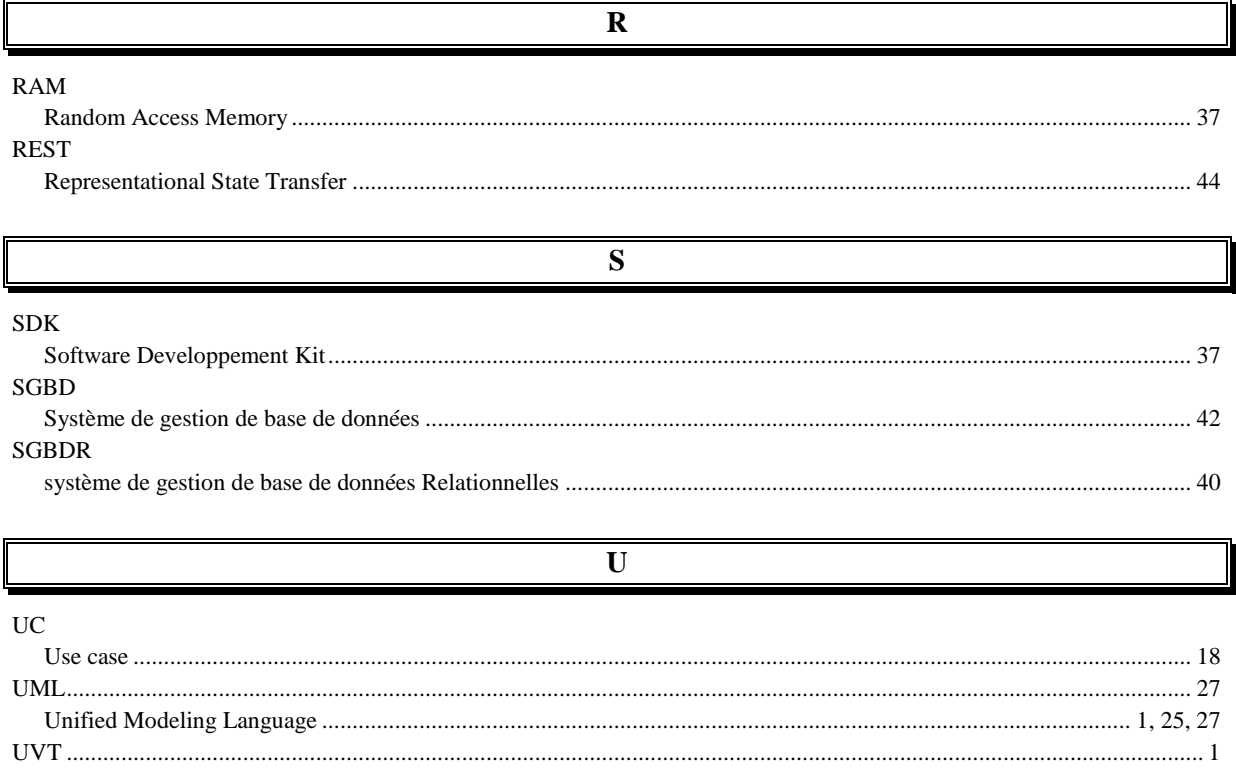

## <span id="page-10-0"></span>**INTRODUCTION**

« Les applications mobiles sont de nos jours les indispensables du Smartphone. Elles sont pour la plupart téléchargeables sur les plateformes Androïd et IOS. Autrefois fonctionnelles, aujourd'hui, elles se tournent vers les professionnels et considérées comme l'une des précieuses sources de données pour eux, mais aussi un moyen de communiquer, et de garder le contact avec les utilisateurs.» (1)

« Aujourd'hui, les gens ont besoin de se connecter avec les mairies. Pour cela, celles ci ont commencé à concevoir des applications mobiles pour recueillir des informations, être informé de tout événement qui se produirait dans la ville, créer encore plus de liens et d'interactions avec ces nouvelles générations. » (2)

Les réseaux sociaux, ont pris une grande place par rapport aux sites web, c'est pour cette raison que les entreprises, les organisations, les associations et les institutions éducatives, ont tous eu recourt à ces outils pour communiquer plus avec leur clients et recueillir les informations qu'ils ont besoins pour améliorer, commercialiser ou publier leurs produits ou services. Donc pourquoi ne pas avoir son propre réseau social permettant d'avoir le contrôle total sur ces informations.

Notre projet consiste à créer un réseau social sous la plateforme Androïd pour la municipalité de Raoued, où on a effectué un stage dans le cadre d'un projet de fin d'études dans le but de l'obtention du diplôme des études de master professionnel en nouvelles technologies en télécommunications et réseaux à l'UVT (Université Virtuelle de Tunis).

Dans ce rapport, on va présenter les étapes de réalisation du projet répartis sur quatre chapitres :

- La présentation du cadre du projet : où on va présenter la municipalité, l'étude de l'existant, l'état de l'art et le planning prévisionnel du travail.
- Les besoins fonctionnels et non fonctionnels.
- La conception détaillée, avec les différents diagrammes UML réalisés.
- La réalisation, où on présentera tous les outils matériels et logiciels utilisés pour le développement de la solution.

# <span id="page-11-0"></span>**Chapitre 1 : Présentation du cadre du projet**

## <span id="page-12-0"></span>**1. Introduction**

Dans ce chapitre, nous allons présenter l'état de l'art de notre projet, la municipalité de Raoued, et une étude de l'existant.

## <span id="page-12-1"></span>**2. Etat de l'art**

## <span id="page-12-2"></span>**2.1. Les systèmes d'exploitation des Smartphones**

« Les systèmes d'exploitation mobiles sont les logiciels permettant à un Smartphone de fonctionner. Ils permettent aux utilisateurs de passer un appel téléphonique, naviguer parmi toutes les rubriques, télécharger des applications ou encore changer les paramètres du Smartphone. On distingue plusieurs plateformes mobiles sur le marché, nous citons les plus importants Androïd (Google) et iOS (Apple Inc.) » (3)

## <span id="page-12-3"></span>**2.1.1. Android (GOOGLE)**

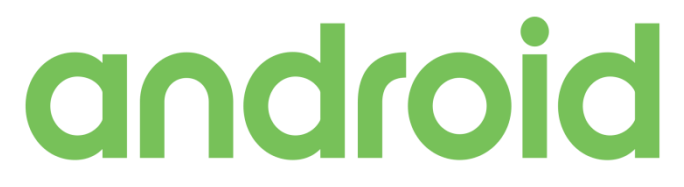

**Figure 1 : Système Androïd**

« Depuis des années, Androïd, développé par Google, s'impose comme le système de référence du marché. Il a l'avantage d'être mis à disposition de tous les fabricants des Smartphones, à condition qu'ils mettent en avant les services de Google. Il est personnalisable à souhait, par les consommateurs et les fabricants. De nos jours, la plupart des Smartphones vendus ayant un système Androïd.» (3)

<span id="page-12-4"></span>**2.1.2. iOS (Apple)**

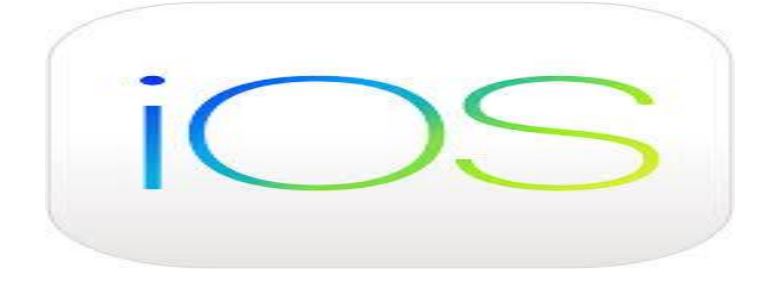

**Figure 2: Système iOS**

«L'iOS d'Apple est connu comme étant l'OS qui propose la meilleure expérience utilisateur. Apple propose son logiciel seulement sur ses propres produits.

L'écosystème d'Apple, offre une ergonomie inégalée, la positionnant comme fabricant éminent. » (3)

## <span id="page-13-0"></span>**2.2. EDI pour le développement d'applications Androïd**

«Un EDI (Environnement de développement Intégré) est un logiciel qui regroupe un ensemble d'outils permettant le développement d'autres logiciels tels que des logiciels desktop, des applications mobiles, sites web, jeux,… ou de créer des librairies ou des Framework.» (4)

Il y a plusieurs EDI, certains sont polyvalents, d'autres sont utilisés pour des systèmes d'exploitations spécifiques. Parmi ces EDI les plus utilisés pour le développement Androïd on cite : Androïd Studio.

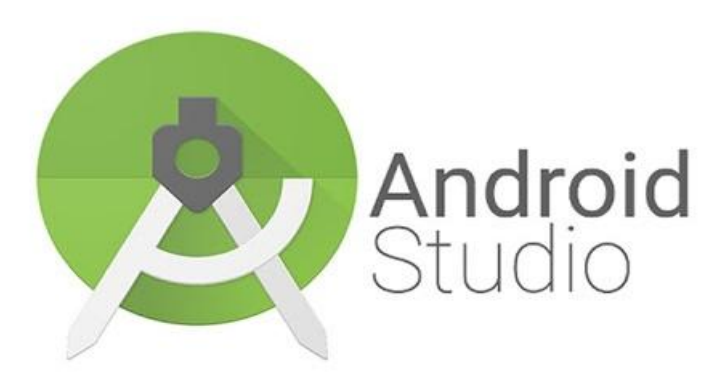

## <span id="page-13-1"></span>**2.2.1. Androïd Studio**

**Figure 3: Androïd Studio**

« Androïd Studio est l'environnement de développement officiel pour le développement d'applications Androïd. Créé par Google et publié en 2014, il a remplacé les outils de développement d'Eclipse (ADT). Il est disponible gratuitement sous licence Apache.

Androïd occupe environ 71% du marché des applications mobiles. La majorité de ces applications sont codées en Java. Parmi ces fonctionnalités principales :

- Une exécution instantanée des modifications du code dans l'application en cours d'exécution,
- Un émulateur riche qui permet de simuler des applications pour des appareils mobiles ou même des smart TV,
- Firebase Messaging et Google Endpoints pour l'intégration au cloud. » (4)

## <span id="page-14-0"></span>**2.3. Langages de développement d'applications Androïd**

Pour développer une application Androïd, il est important de connaître les langages de programmation adéquats, à savoir Java et XML.

<span id="page-14-1"></span>**2.3.1. JAVA :**

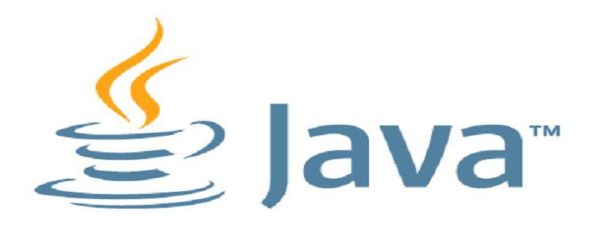

« Java est le langage le plus utilisé dans le développement sous Androïd. Il a l'avantage de la grande portabilité sur différents systèmes d'exploitation, Windows, Linux, Mac OS, ou autre. Avec un environnement de développement comme Androïd Studio, on peut créer des applications mobiles plus complexes. » (5)

<span id="page-14-2"></span>**2.3.2. XML**

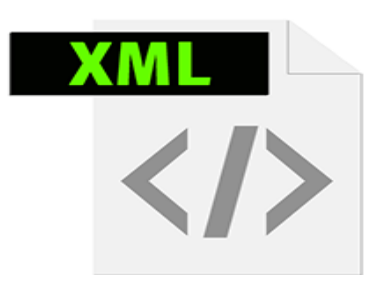

**Figure 4: Langage XML**

« Ce langage de balisage est utilisé dans les applications mobiles pour concevoir les interfaces graphiques. Il n'est pas indispensable pour développer [une application Androïd,](https://fr.yeeply.com/blog/10-domaines-pour-creer-une-application-android/) mais il facilite plus le développement et permet plus d'organisation en séparant les interfaces du code. Ainsi on gagne du temps et on simplifie le code de l'application, ce qui permet plus de lisibilité donc une meilleure gestion des erreurs. » (6)

## <span id="page-15-0"></span>**2.4. Les types d'applications Androïd**

« Il y a trois types d'applications mobiles : natives, web et hybrides. Chacun à ses caractéristiques propres:

- **Application native :** installée sur un Smartphone ou une tablette, elle est crée surmesure et adaptée à chaque OS, on en crée une version spécifique à chaque type de téléphone,
- **Web-application :** site internet dont le design est adapté au mobile, créé pour être consulté à partir d'un Smartphone. La connexion web est nécessaire,
- **Application hybride :** codée en HTML, et est multiplateforme, mais avec moins de fonctionnalités. » (7)

## <span id="page-15-1"></span>**2.5. Les réseaux sociaux, outils d'aide à la décision**

« En observant ce que les internautes disent d'elles sur les réseaux sociaux, les entreprises peuvent identifier les points d'amélioration dans leur gestion de la relation client. A condition de pouvoir transformer ces données en un outil d'aide à la décision.

Pour les entreprises, le réseau social représente alors une large source d'information pour améliorer la gestion de la relation client. » (8)

«Si pour accéder à l'information, on se sert avant tout des moteurs de recherche, et le plus souvent de Google, les médias sociaux deviennent la deuxième source d'information favorite.

Selon un sondage récent, 40% des interrogés accèdent régulièrement aux médias sociaux. 56% des internautes s'expriment grâce aux réseaux sociaux. Ces chiffres augmentent continuellement avec l'omniprésence de ces outils dans notre quotidien.

Face à cette fréquence d'utilisation des médias sociaux, les entreprises ont une vision de la communication/marketing plus poussée, vers l'amélioration de leur image concernant la communication interne et externe, le développement des relations presses, la création d'une osmose avec leur communauté virtuelle et la fidélisation. Le recours des réseaux sociaux reste donc principalement un outil d'aide à la décision.» (9)

## <span id="page-16-0"></span>**3. Présentation de la municipalité de Raoued**

« La municipalité de Raoued emploie 240 agents dont :

- 36 cadres fonctionnels,
- 20 cadres techniques et spécifiques,
- 184 ouvriers.

Son organigramme administratif se compose des services et directions suivants :

- Le secrétariat général,
- Le conseil municipal,
- Service informatique, organisation et qualité,
- Service contrôle de gestion audit et gouvernance,
- Service relation avec le citoyen et communication,
- Service d'ordre central de l'archive et de documentation,
- Direction des affaires financières,
- Direction des affaires administratives,
- Direction des services techniques,
- Direction de la propreté et de la protection de la santé. » (10)

## CHAPITRE 1 PRESENTATION DU CADRE DU PROJET

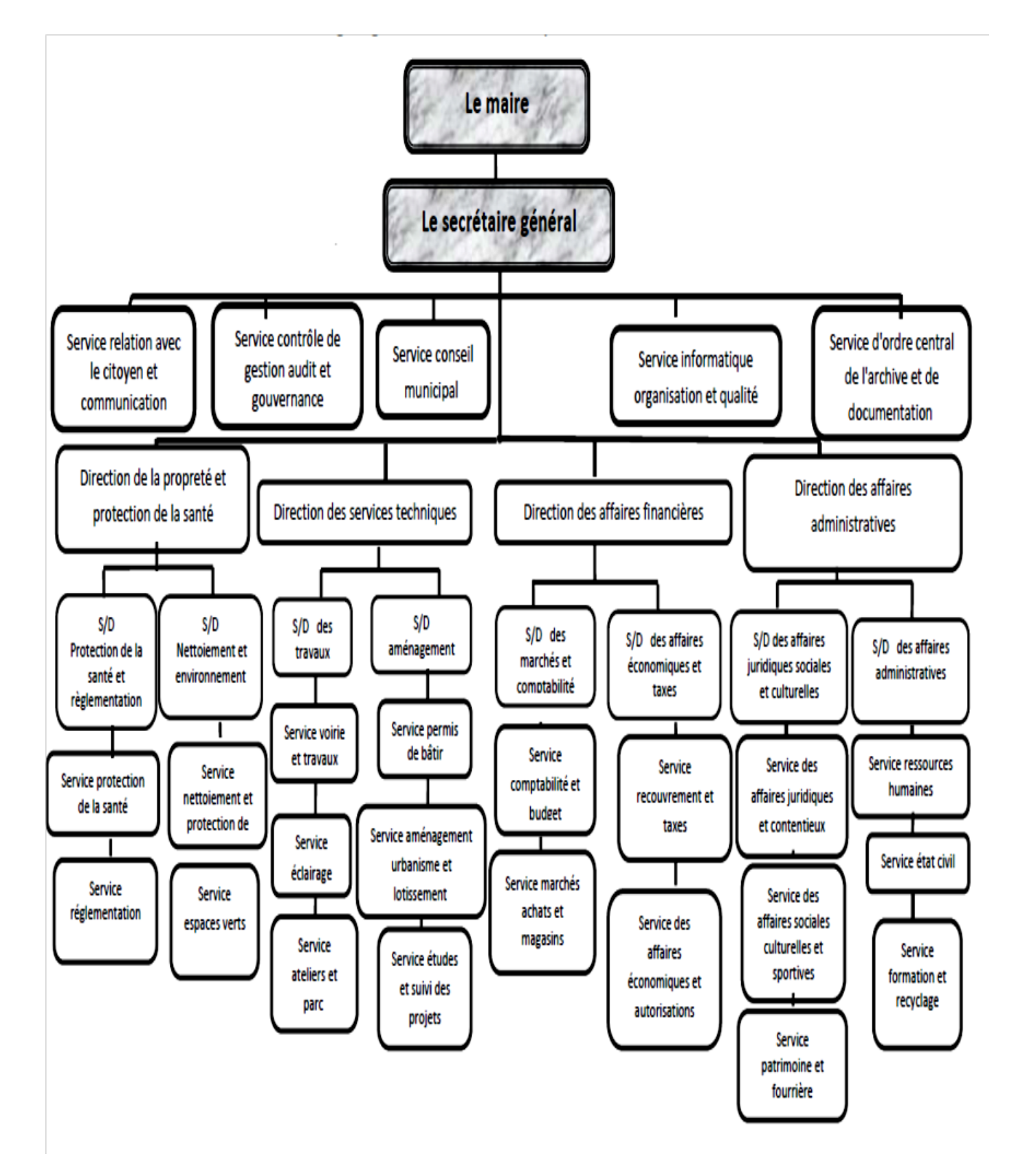

**Figure 5: Organigramme de la municipalité de Raoued**

## <span id="page-18-1"></span><span id="page-18-0"></span>**4. Etude de l'existant**

## **4.1. Description de l'existant**

La municipalité dispose d'un site web où sont publiées toutes les actualités et les évènements ainsi que les activités organisées. Ce site contient des informations sur la municipalité, les entreprises et les associations qui contribuent à certaines activités et projets réalisés sous la direction ou en collaboration avec la municipalité.

Une rubrique contenant les conseils municipaux qui ont eu lieu avec leurs dates et les sujets. Ainsi qu'un forum pour communiquer avec ou entre les citoyens et où on peut participer à des débats sur des thèmes différents. Il contient également une galerie photos et des vidéos qui enrichissent le contenu du site. Il offre aussi des documents à télécharger pour faciliter aux citoyens certaines procédures administratives.

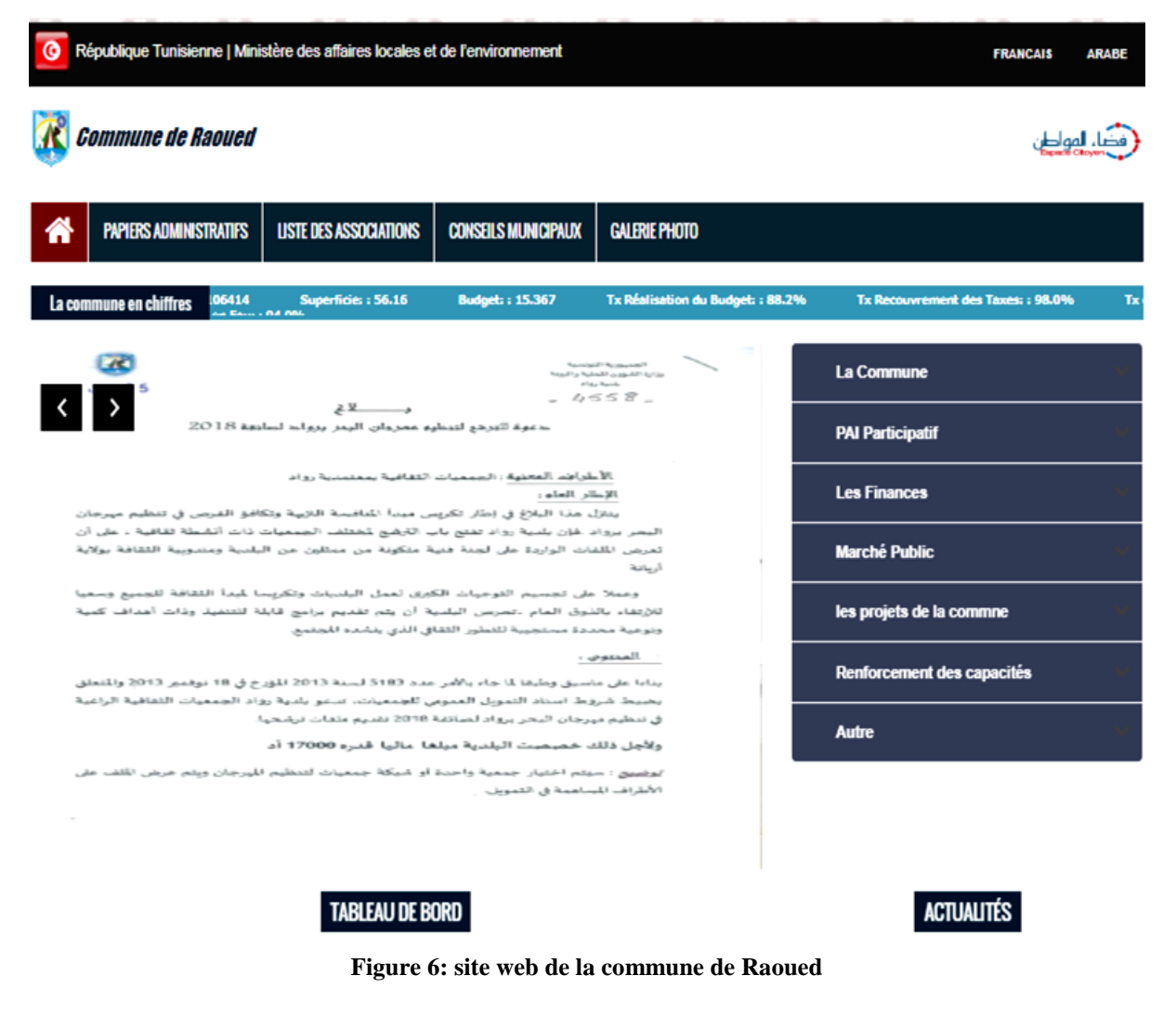

## <span id="page-19-0"></span>**4.2. Critique et motivation**

« La technologie sur le web évoluent progressivement et rapidement. Se faire une place devient plus difficile. Presque tous les entrepreneurs possèdent un site web pour promouvoir leurs produits et services. Mais cela n'est malheureusement pas suffisant.

Aujourd'hui, il est fini le temps où il suffisait de créer un joli site web pour faire la différence. Tout le monde veut participer, s'échanger des idées, commenter, interagir, s'exprimer…

La plupart des gens aujourd'hui, en regardant la télévision, sont sur Facebook, LinkedIn, Twitter où ils communiquent via leurs Smartphones ou tablettes. Les nouvelles générations de consommateurs, grâce aux nouveaux outils numériques à leur disposition, sont en train de prendre le pouvoir. Les sites web ne leur intéressent plus.

C'est l'ère du partage. Et pour partager ils existent les réseaux sociaux et les réseaux sociaux d'entreprises (RSE) orientés intranet.

Voyant le chemin parcouru par facebook en quelques années et les changements socioculturels, économiques et politiques dus aux réseaux sociaux. Les entreprises et les établissements de services vont devoir maintenant apprendre à écouter le marché en se dotant de ces nouveaux outils sociaux. Pour communiquer et partager en externe, il est désormais possible, sans contraintes techniques, de créer son propre réseau social. » (11)

« Ces médias sociaux mettent à disposition des outils et des services d'analyse performants qui permettent de recueillir et exploiter les données. L'analyse humaine est ensuite nécessaire pour transformer ces données en informations pour l'entreprise.

Cette veille digitale permet donc aux entreprises et établissements d'avoir une vision accélérée et en temps réel de leur marché national ou international, dans le but de comprendre les besoins de leurs clients, d'améliorer la gestion de leurs relations, pour faire correspondre les offres et services à leurs attentes. » (12)

C'est ce qui a motivé la municipalité de réfléchir à suivre l'évolution du monde informatique et des technologies web, et a pensé à créer son propre réseau social, où elle possèdera le contrôle total sur les informations qu'il contiendra, et pourquoi pas en faire une source rentable puisqu'il va être un outil d'aide à la décision pour les entreprises qui vont en tirer profit et en récupérer les informations et les statistiques qu'elles ont besoins.

## <span id="page-20-0"></span>**4.3. Solution proposée**

Notre solution consiste à créer un réseau social Androïd. Le choix se justifie par les avantages des applications mobiles par rapport à un site web et cela se traduit par :

- « Une grande fréquentation des applications mobiles par rapport aux sites web,
- Utilisation des fonctionnalités du téléphone mobile,
- réactivité des applications,
- utilisation des notifications push,
- simplicité d'accès via une icône plutôt que via une adresse web, l'application mobile est toujours à portée de doigts tandis qu'un site doit être sauvegardé ou recherché. » (13)

Notre solution va permettre de :

- poster des textes,
- réagir aux posts publiés,
- publier et participer à des évènements,
- suivre et être suivi par d'autres utilisateurs.

## <span id="page-20-1"></span>**4.4. Applications similaires**

Ci-dessous les réseaux sociaux les plus répandus sur les appareils mobiles :

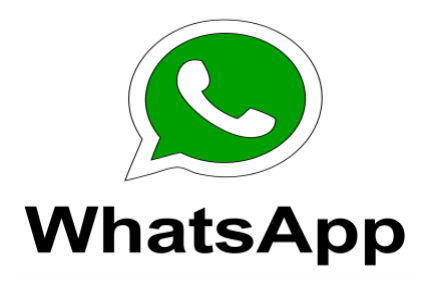

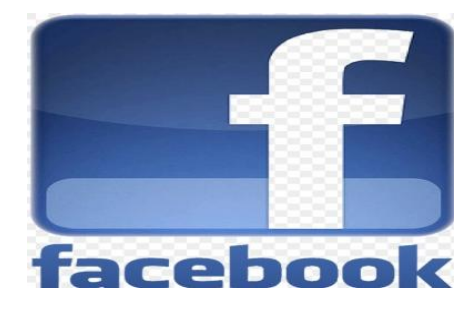

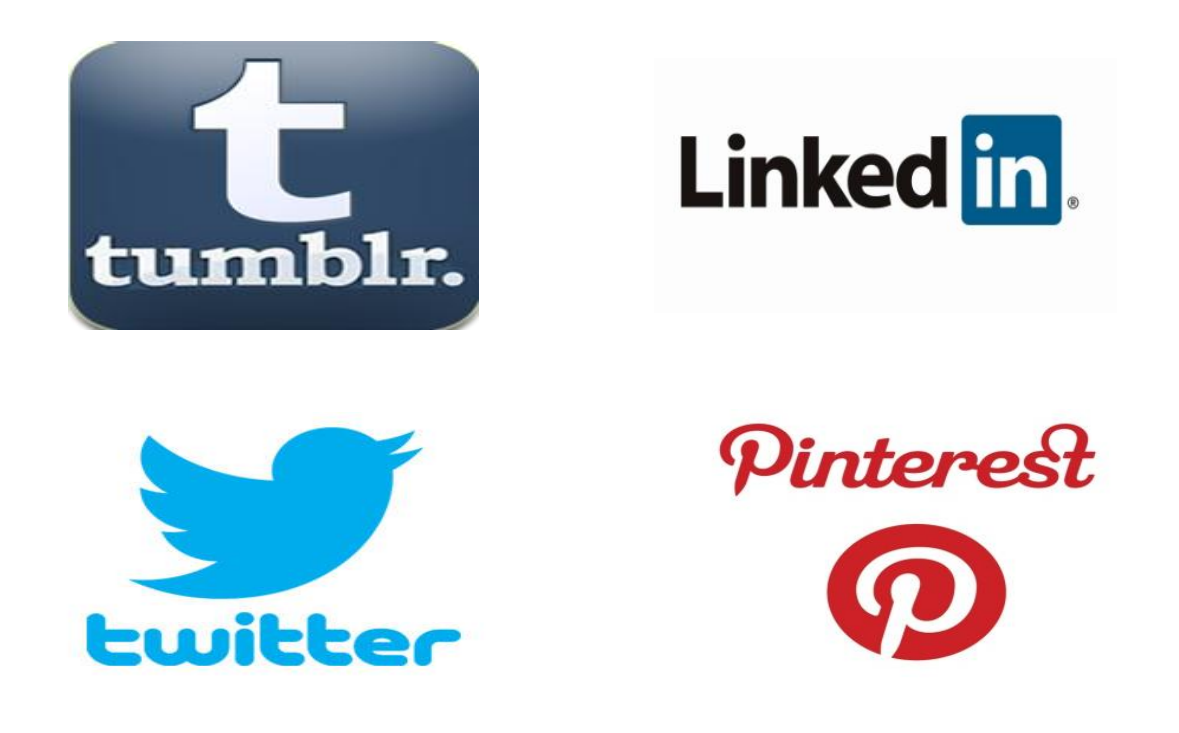

## **Figure 7: meilleures réseaux sociaux mobiles**

## <span id="page-21-0"></span>**5. Modèle de développement**

« Ce modèle est composé de 9 phases qui se répondent 2 à 2 : à chaque étape de conception correspond une phase de test.

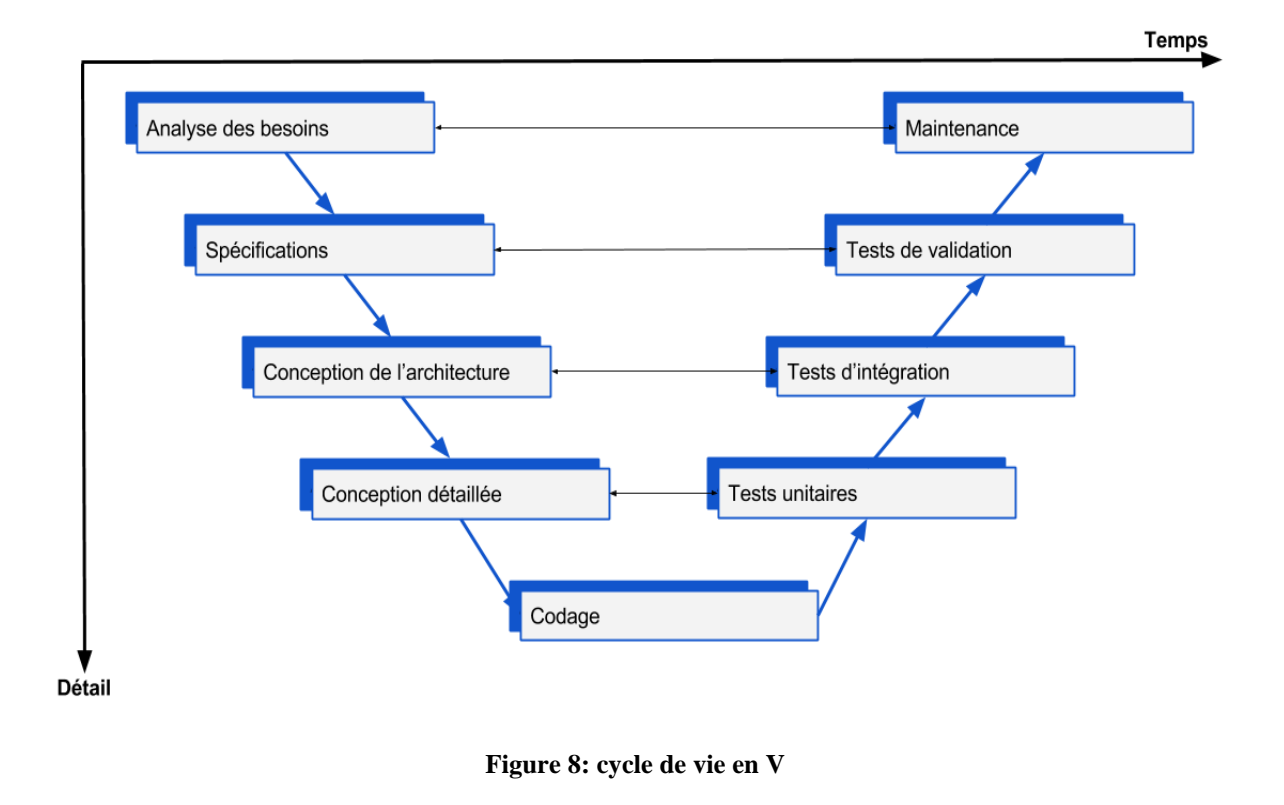

Les phases du cycle de vie en V se résument comme suit :

- **Etude et analyse** : l'analyse et la spécification des besoins,
- **la conception** architecturale et détaillées,
- **Codage :** développement de l'application,
- **Tests et validations** : les tests et la maintenance corrective.

Avantages : La structure en V permet d'espérer que le livrable final sera parfait, puisque les phases de test sont aussi nombreuses que les autres étapes. De plus, il est facile de prévoir les tests à effectuer au moment de la conception des fonctionnalités et des interfaces. » (14)

## <span id="page-22-0"></span>**6. Planning prévisionnel**

Le diagramme ci-dessous décrit le planning prévisionnel à suivre pour la réalisation du projet :

|                           | Juillet 2018 |    |    |    | <b>Août 2018</b> |   |    |    | septembre2018 |                |    |    | Octobre 2018 |                |    |    |
|---------------------------|--------------|----|----|----|------------------|---|----|----|---------------|----------------|----|----|--------------|----------------|----|----|
|                           |              | 18 | 15 | 22 | 7                | 8 | 15 | 22 |               | $\overline{8}$ | 15 | 22 |              | $\overline{8}$ | 15 | 22 |
| <b>Etude</b><br>préalable |              |    |    |    |                  |   |    |    |               |                |    |    |              |                |    |    |
| Conception                |              |    |    |    |                  |   |    |    |               |                |    |    |              |                |    |    |
| codage                    |              |    |    |    |                  |   |    |    |               |                |    |    |              |                |    |    |
| <b>Tests</b>              |              |    |    |    |                  |   |    |    |               |                |    |    |              |                |    |    |
| rapport                   |              |    |    |    |                  |   |    |    |               |                |    |    |              |                |    |    |
|                           |              |    |    |    |                  |   |    |    |               |                |    |    |              |                |    |    |

**Figure 9: diagramme de Gantt**

## <span id="page-23-0"></span>**7. Conclusion**

Dans ce chapitre, nous avons présenté l'état de l'art, la municipalité de Raoued, puis nous avons effectué une étude de l'existant en spécifiant les avantages des réseaux sociaux et des applications mobiles par rapport aux sites web classiques.

Dans le chapitre suivant, nous allons présenter les différents besoins fonctionnels et non fonctionnels du projet.

# <span id="page-24-0"></span>**Chapitre 2 :**

# **Spécification**

## **des besoins**

## <span id="page-25-0"></span>**1. Introduction**

Dans ce chapitre, on va présenter les besoins fonctionnels et non fonctionnels de la solution, enfin on va présenter le diagramme des cas d'utilisations global.

## <span id="page-25-1"></span>**2. Les besoins fonctionnels**

## <span id="page-25-2"></span>**2.1. Application Web (Admin)**

Les besoins fonctionnels de l'administrateur sont :

- **Gestion des posts :** Cette tâche consiste à supprimer les posts indésirables par l'administrateur.
- **Gestion des commentaires :** les commentaires peuvent aussi être supprimés par l'administrateur si c'est nécessaire.
- **Gestion des utilisateurs :** il peut lister bloquer et supprimer des utilisateurs.
- **Gestion des évènements :** il peut également lister et supprimer des évènements.
- **Gestion du profil :** il peut aussi paramétrer son profil ou changer son mot de passe.

## <span id="page-25-3"></span>**2.2. Application Androïd (Utilisateur)**

Les besoins fonctionnels de l'utilisateur sont :

- **Inscription :** l'utilisateur doit s'inscrire avant de se connecter à l'application, en introduisant son email et mot de passe qui sont obligatoires pour pouvoir se connecter, ainsi que ces informations personnelles.
- **Gestion des posts :** L'utilisateur peut gérer ces propres posts, ajouter des nouveaux posts, les modifier, les supprimer et voir les posts des autres utilisateurs qu'il a suivi.
- **Gestion du profil :** il peut gérer son propre profil en changeant ses informations personnelles, son mot de passe, son photo…
- **Gestion des commentaires :** il peut gérer les commentaires ajoutés.
- **Gestion des évènements :** il peut gérer ses évènements ou bien participer à des évènements publiés par d'autres utilisateurs.
- **Aimer des posts :** il peut aimer les posts ou les annuler.
- **Suivre des utilisateurs :** il peut suivre ou être suivi par d'autres utilisateurs.

## <span id="page-26-0"></span>**3. Les besoins non fonctionnels**

Notre système doit répondre aux critères de qualité suivants :

**Sécurité :** 

Les comptes des utilisateurs doivent être protégés, donc la connexion avec login et mot de passe est primordiale.

La visibilité des contenus privés doit être gérée également.

**Intégrité :**

L'intégrité et la cohérence des données doivent être assurées à chaque mise à jour et insertion dans la base de données.

**Rapidité :**

Rapidité d'exécution des traitements (code optimisé).

## **Ergonomie :**

Les interfaces doivent être conviviales et ergonomiques. Elles doivent être simples, lisibles, confortables à l'œil et faciles à utiliser.

## **Maintenabilité et scalabilité :**

Le code doit être compréhensible afin d'assurer son évolution et son extensibilité pour répondre aux besoins du marché.

## <span id="page-26-1"></span>**4. Diagramme de cas d'utilisation global (Use case)**

## <span id="page-26-2"></span>**4.1. Définition**

« Un diagramme de cas d'utilisation définit le comportement d'un système, comme vu par un utilisateur extérieur. Il décompose la fonctionnalité du système en unités cohérentes, à savoir les cas d'utilisation, ayant un sens pour les acteurs. Ceux-ci permettent d'exprimer le besoin des utilisateurs d'un système.» (15)

## <span id="page-27-0"></span>**4.2. Acteurs**

## **Administrateur :**

C'est celui qui gère le système.

## **Utilisateur :**

C'est celui qui a un compte sur le réseau social Androïd.

## <span id="page-27-1"></span>**4.3. Cas d'utilisation (UC) global de l'admin**

Les tâches citées plus haut sont présentés par l'UC global de l'admin suivant :

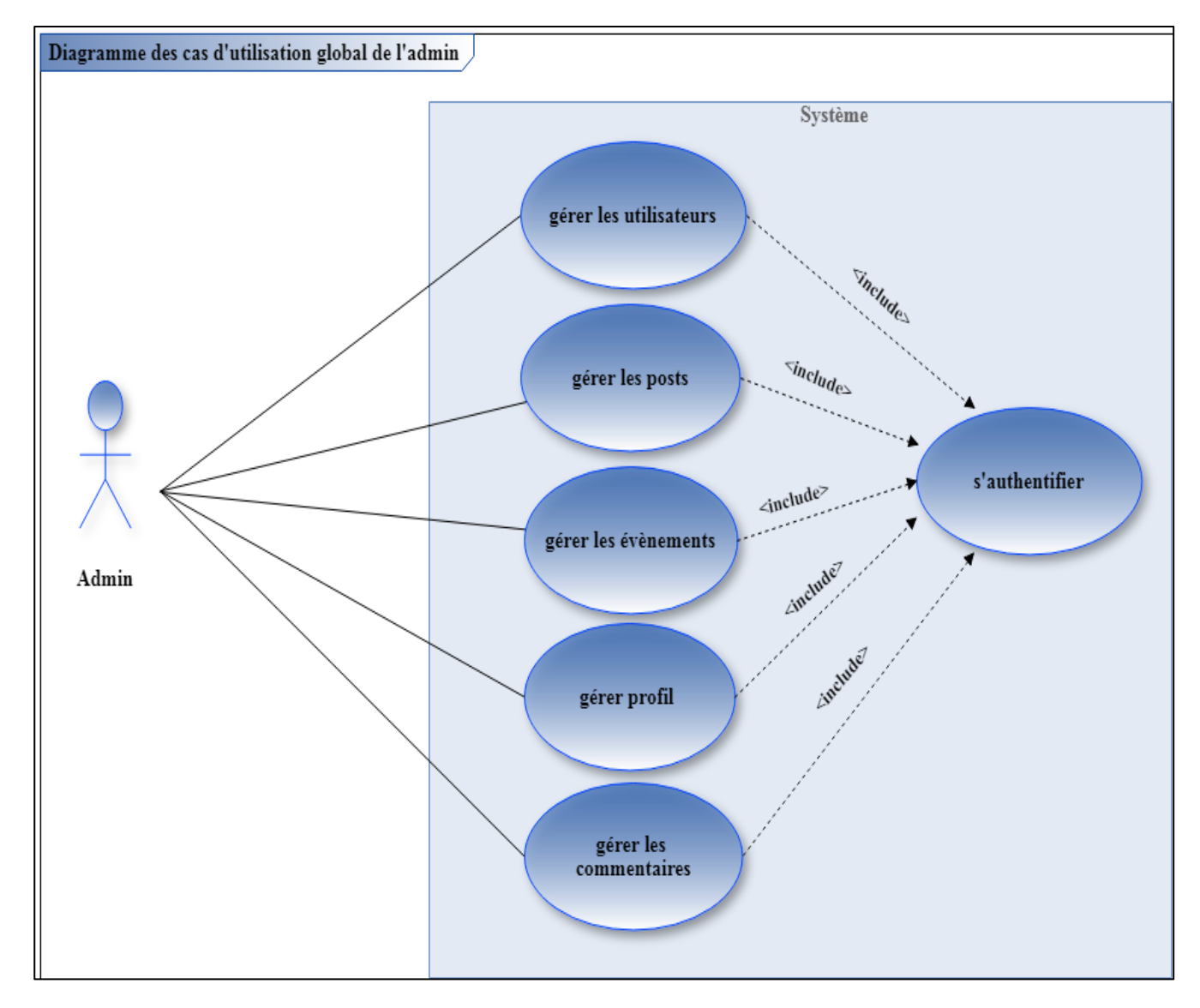

**Figure 10: UC global Administrateur**

## <span id="page-28-0"></span>**4.4. UC global de l'utilisateur**

Les tâches décrites plus haut sont présentés par l'UC de l'utilisateur suivant :

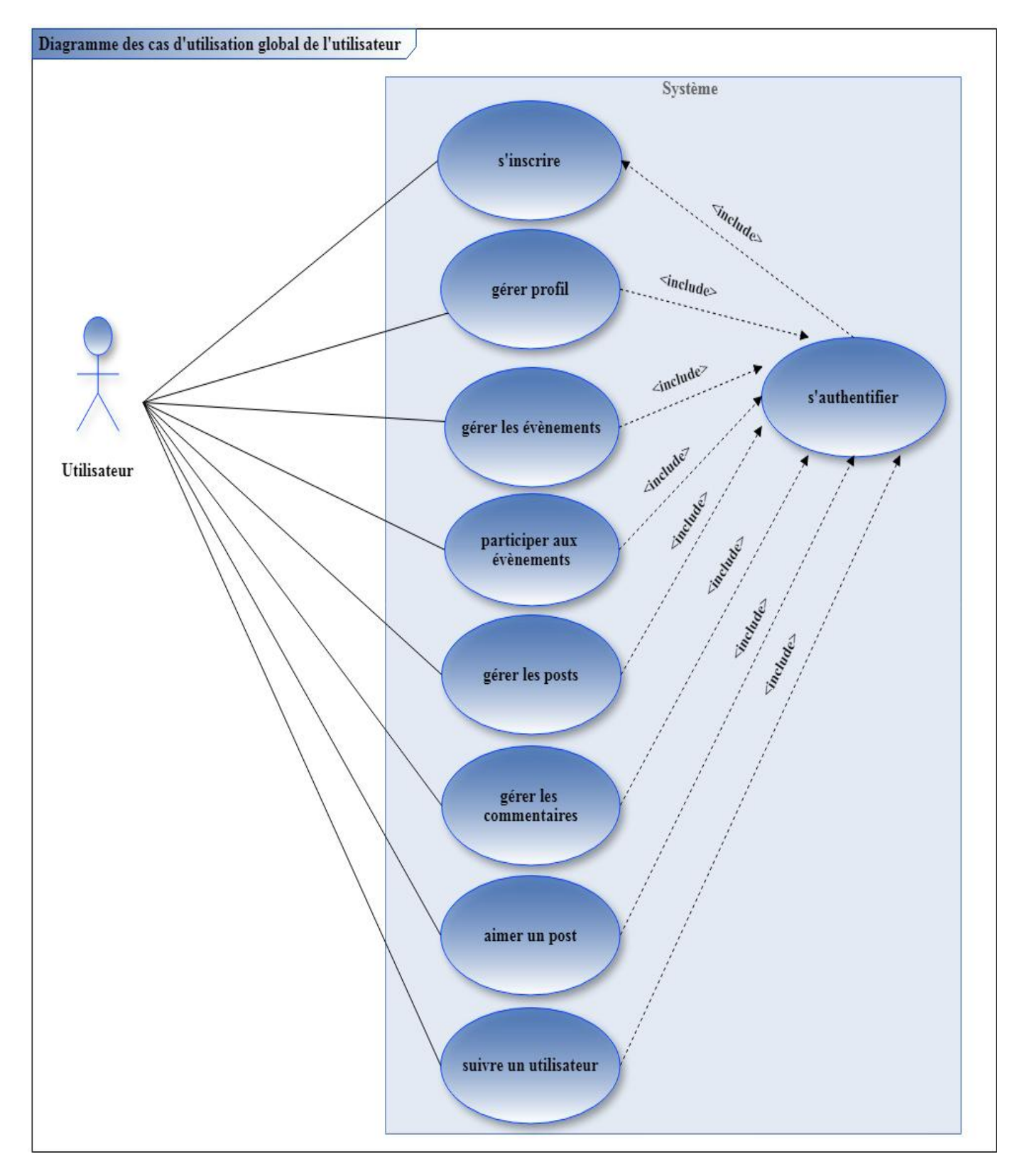

**Figure 11: UC global de l'utilisateur**

## <span id="page-29-0"></span>**5. Raffinement des UC**

## <span id="page-29-1"></span>**5.1. UC gérer les posts (par l'utilisateur)**

Le diagramme suivant est le raffinement de l'UC "gérer les posts" :

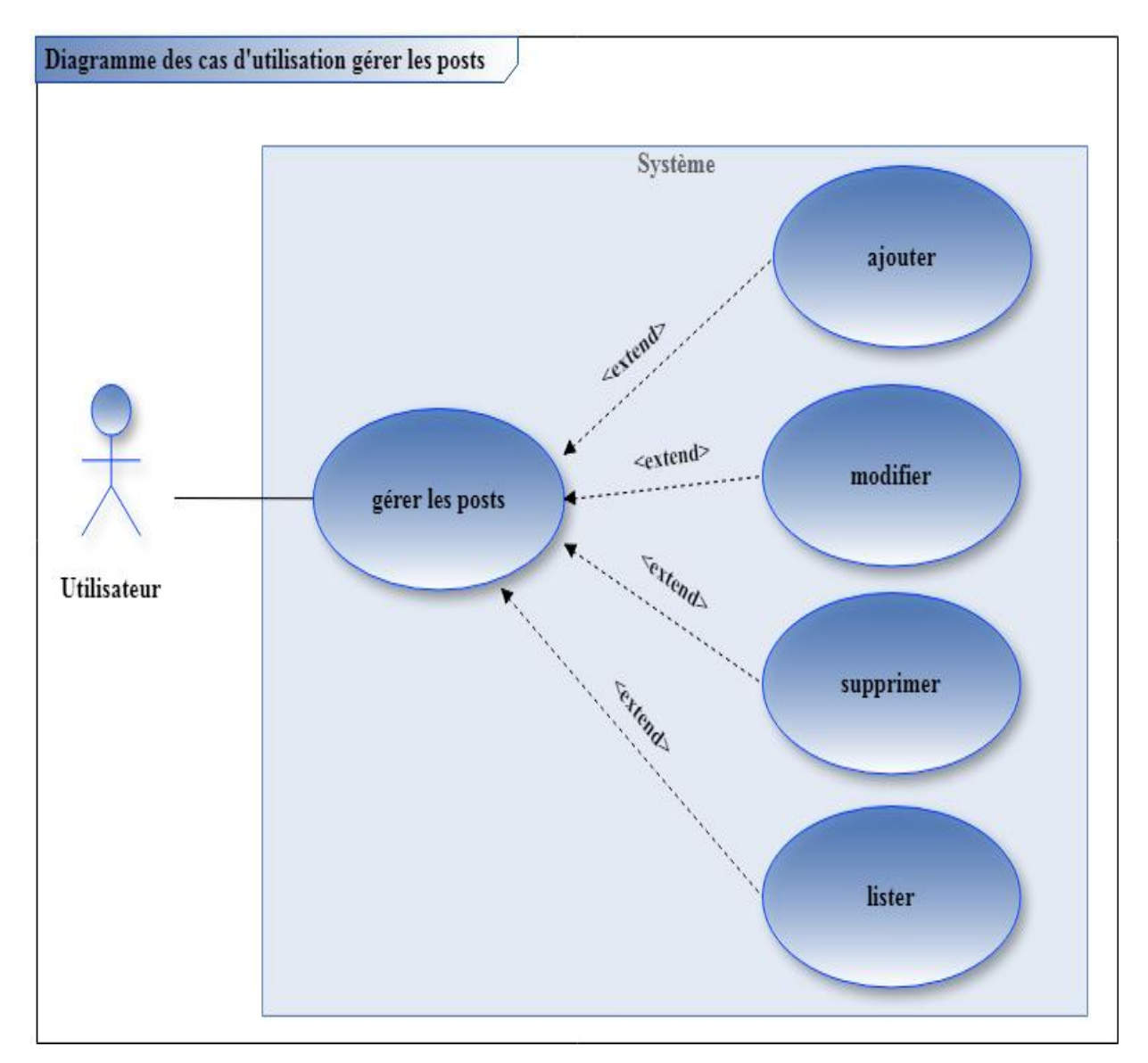

**Figure 12: UC "gérer les posts"**

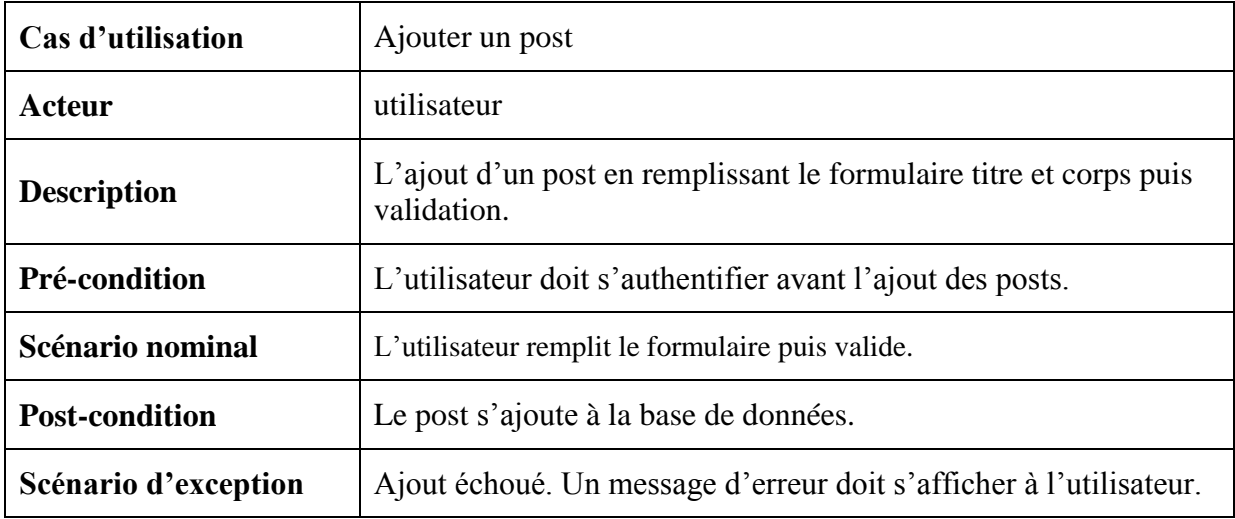

## **Description textuelle 'ajouter post'**

## **Diagramme de séquence de l'UC 'ajouter un post'**

Diagramme de séquence : ajouter un post

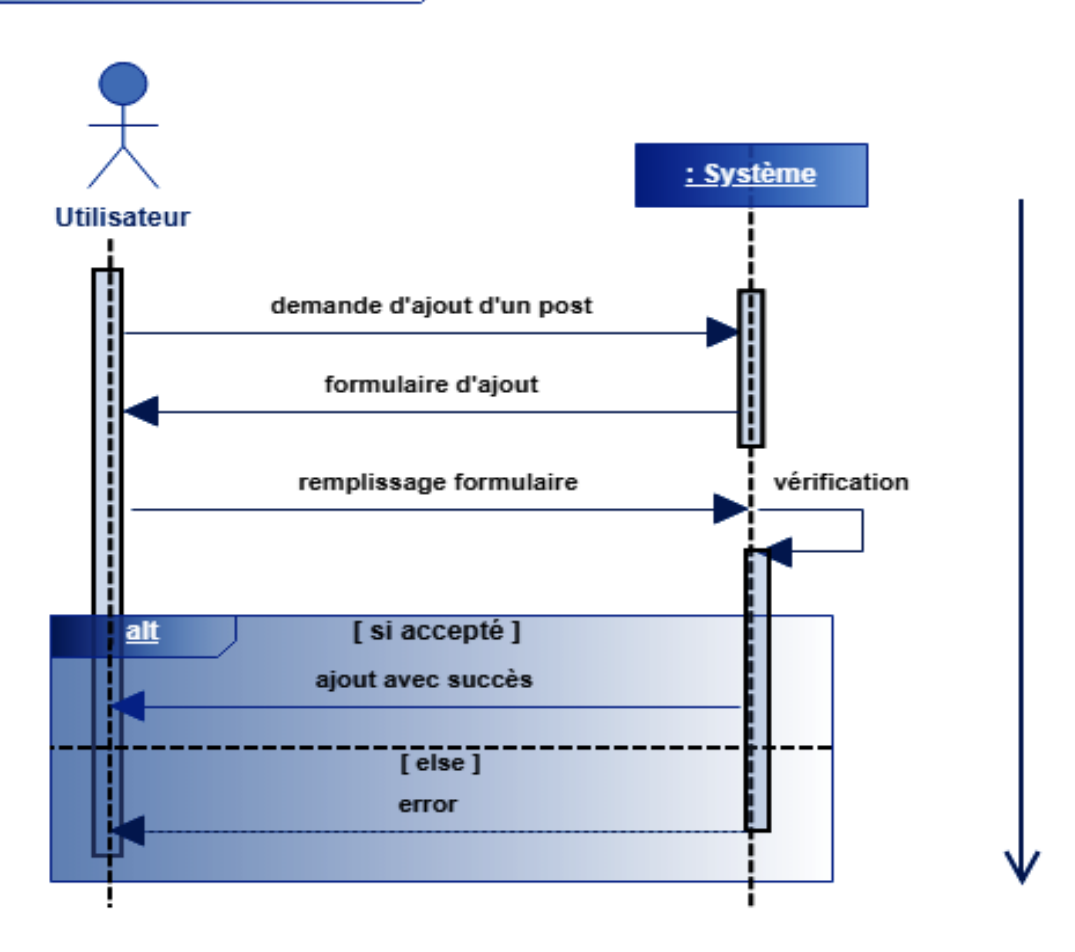

**Figure 13: diagramme de séquence 'ajouter un post'**

## <span id="page-31-0"></span>**5.2. UC « s'inscrire »**

## **Description textuelle**

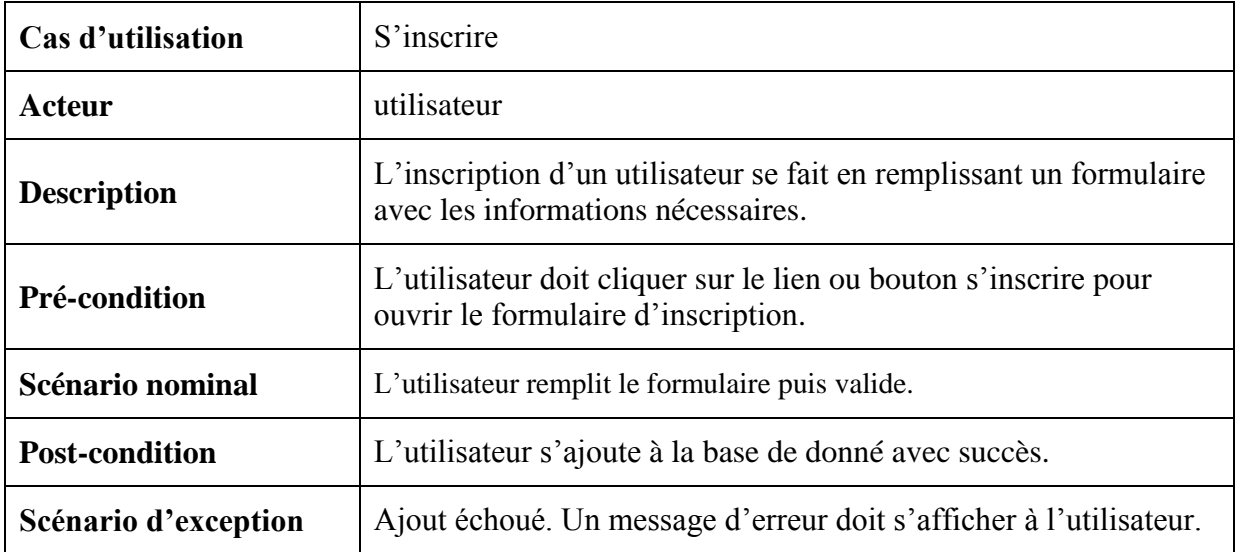

## **Diagramme de séquence**

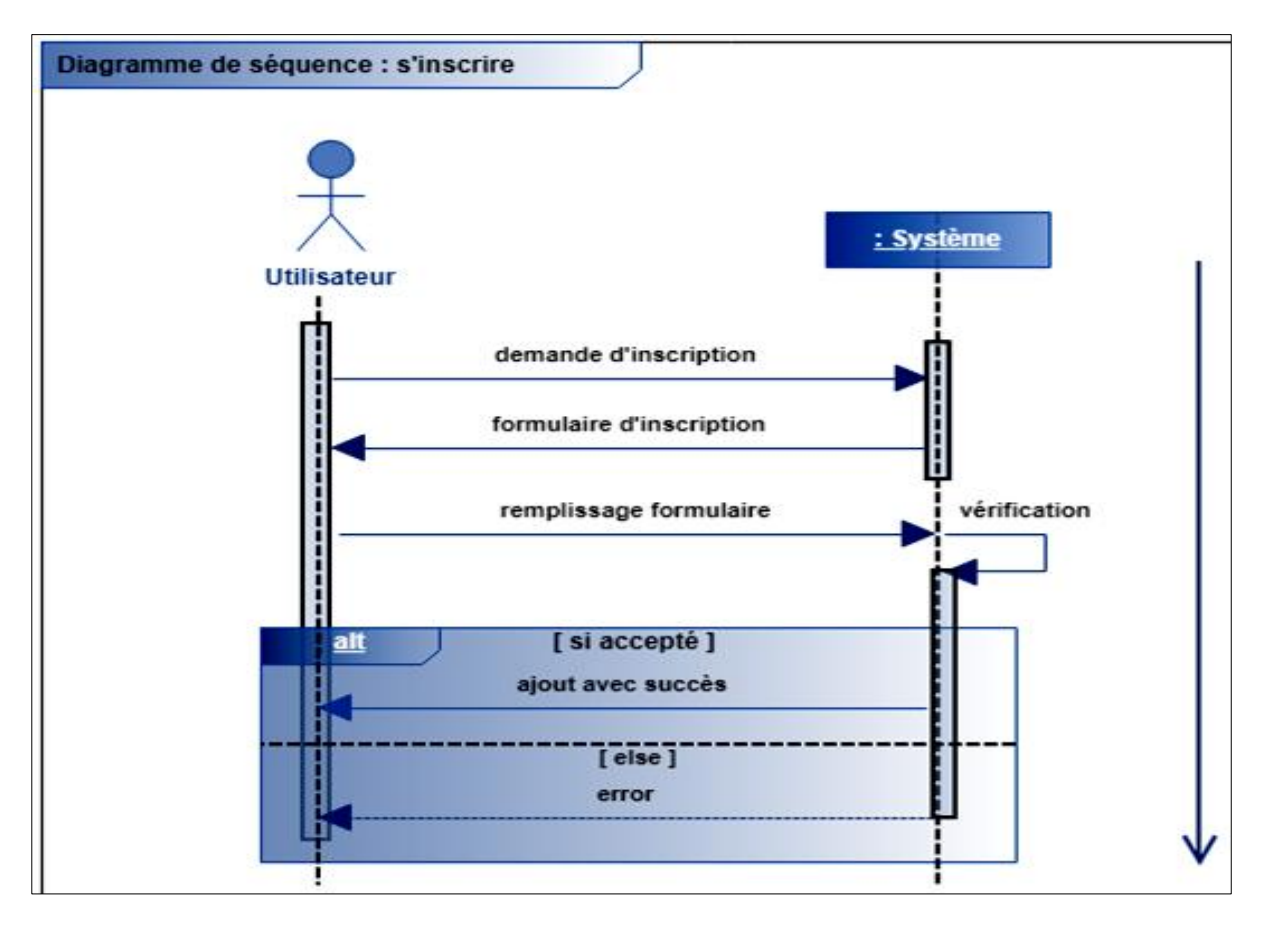

**Figure 14: diagramme de séquence "s'inscrire"**

## <span id="page-32-0"></span>**5.3. UC « s'authentifier »**

## **Description textuelle**

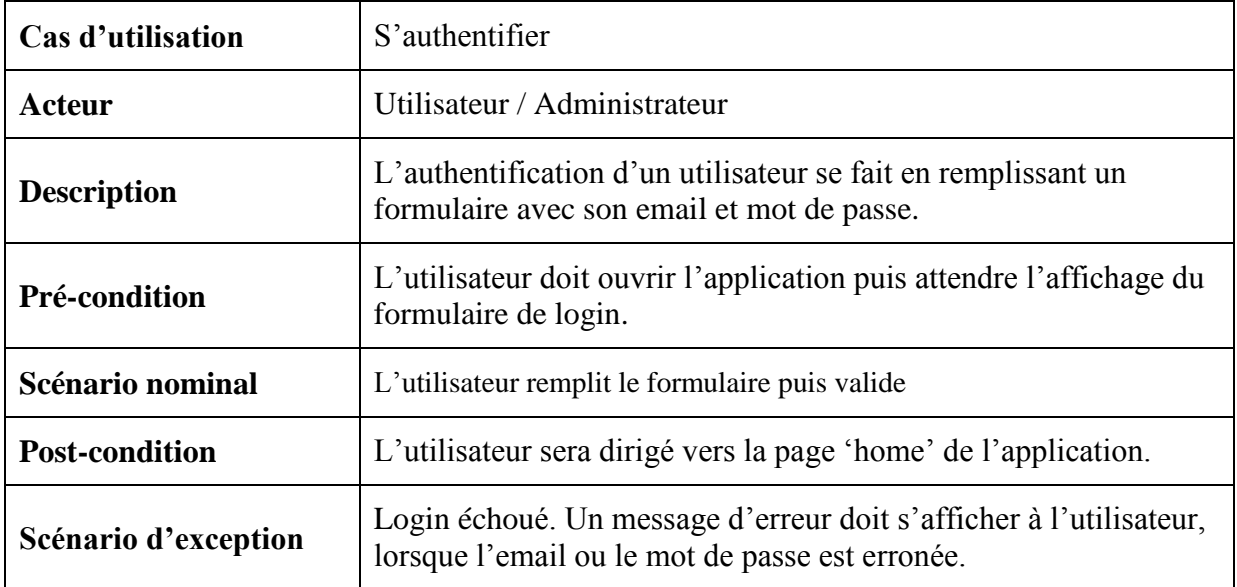

## **Diagramme de séquence**

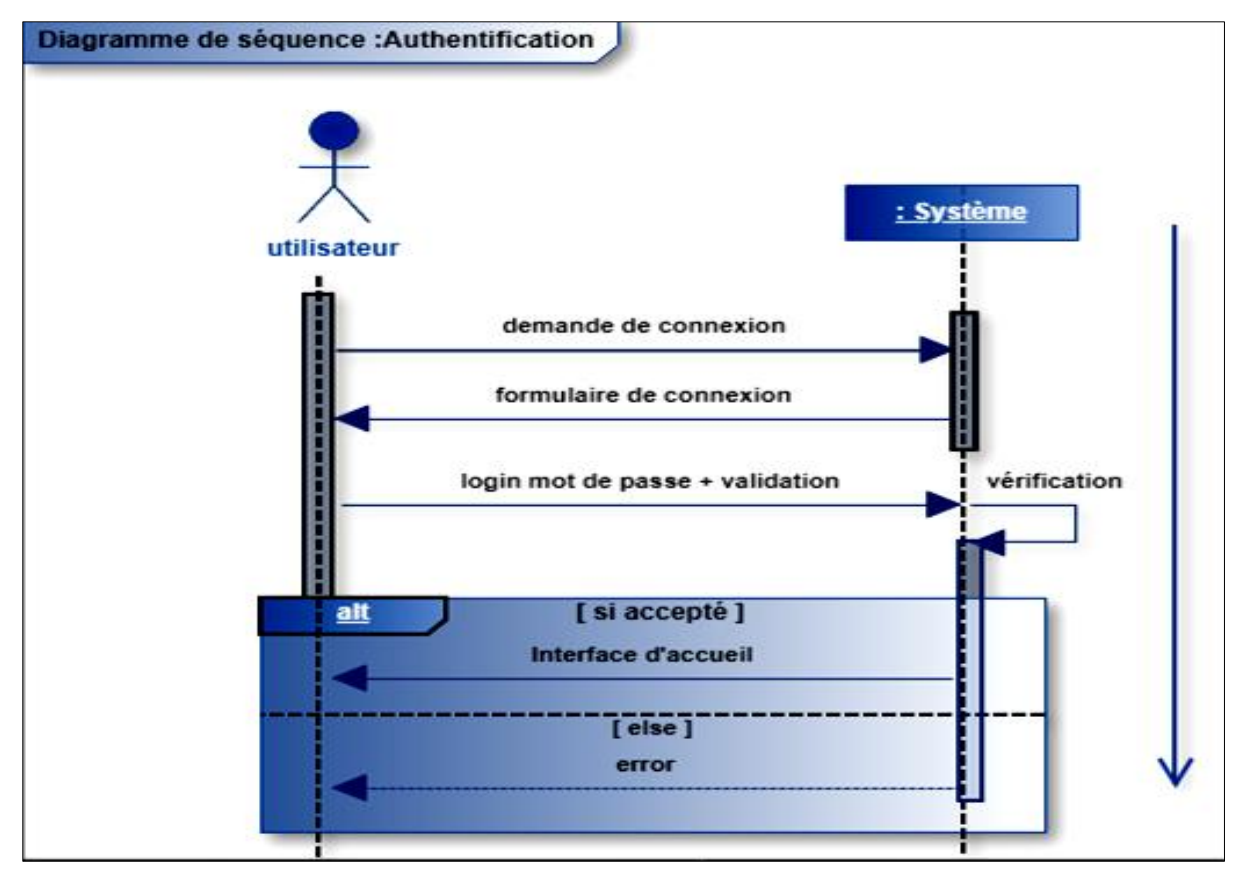

**Figure 15: diagramme de séquence "s'authentifier"**

## <span id="page-33-0"></span>**5.4. UC « suivre un utilisateur »**

**UC « suivre un utilisateur »**

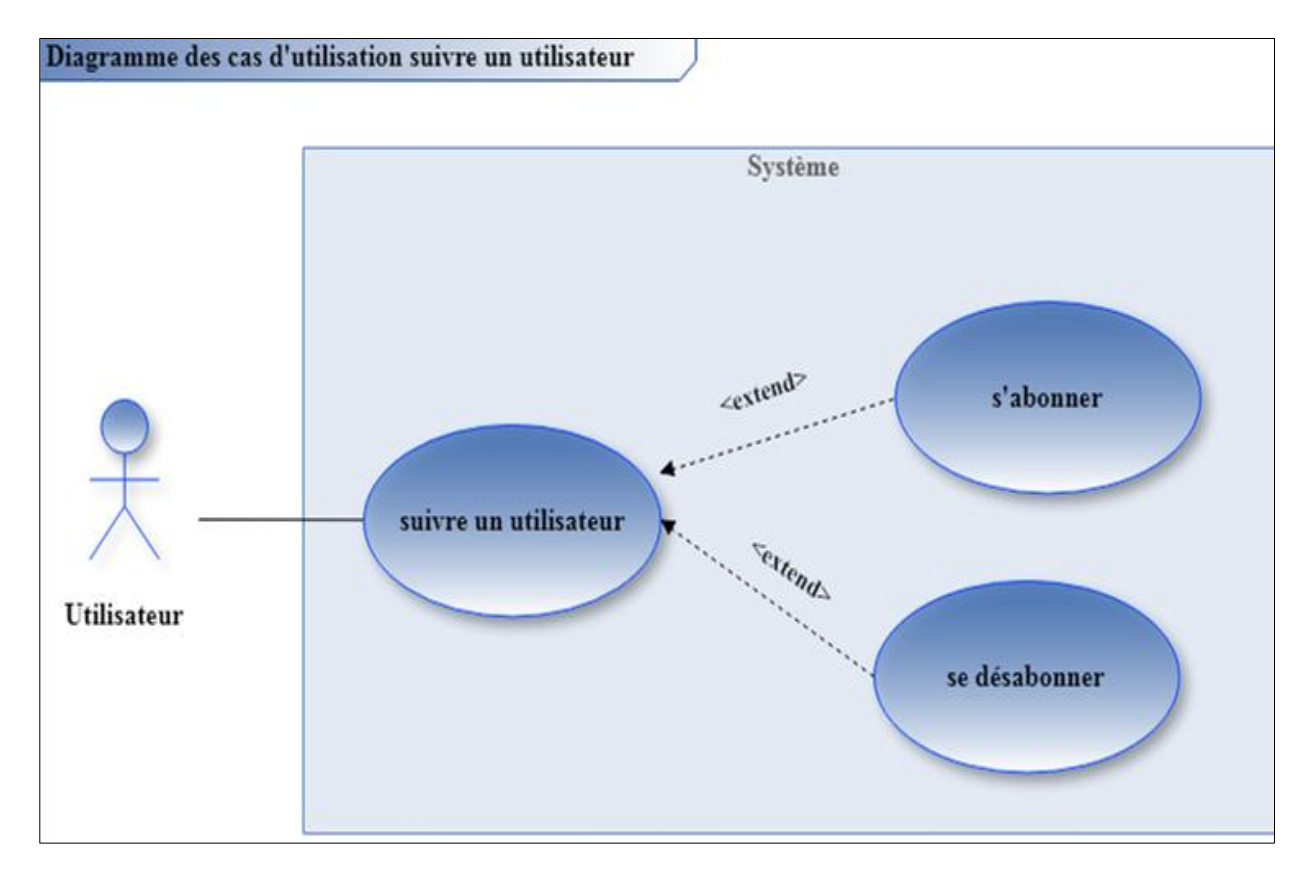

**Figure 16: UC "suivre un utilisateur"**

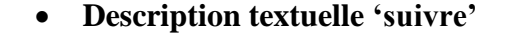

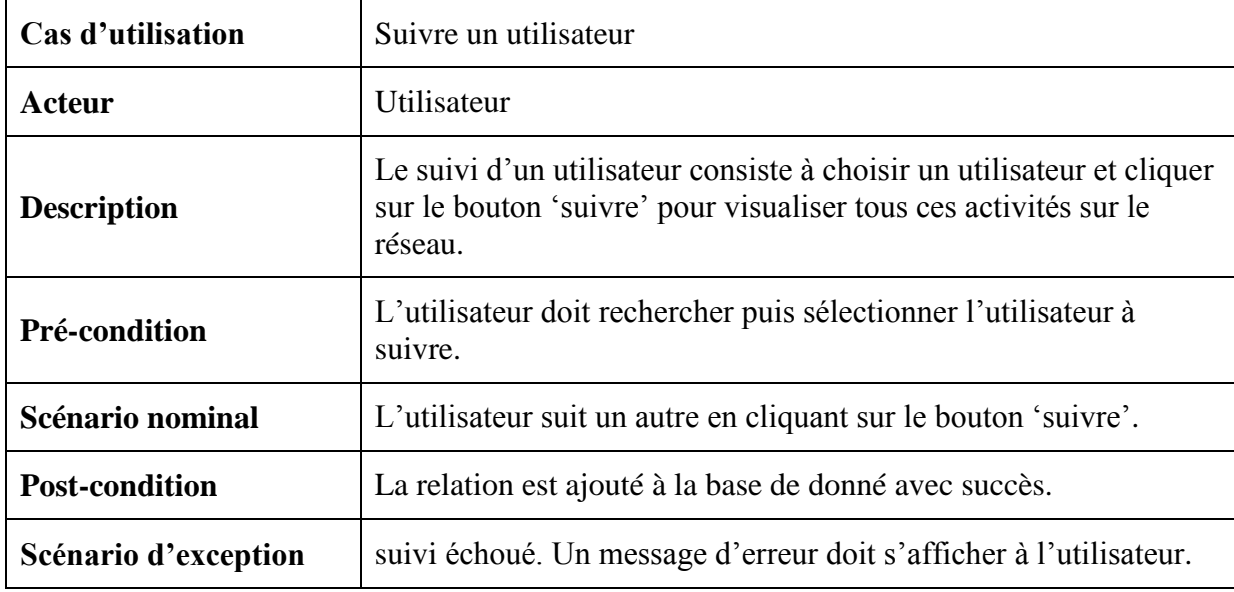

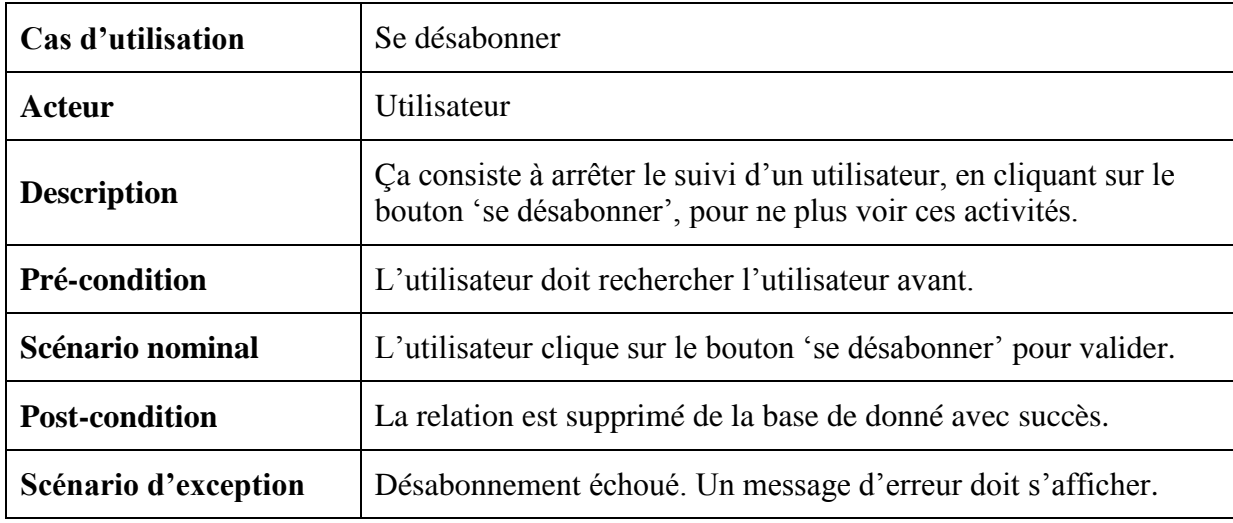

## **Description textuelle 'se désabonner'**

## <span id="page-34-0"></span>**6. Conclusion**

Dans ce chapitre, on a bien spécifié tous les besoins fonctionnels et non fonctionnels de notre solution, et on a présenté également les diagrammes globaux des cas d'utilisation ainsi que leurs raffinements.

Dans le chapitre suivant on va entamer l'étape suivante du projet, à savoir la conception détaillée, en présentant les diagrammes UML nécessaires à la phase du développement.

# <span id="page-35-0"></span>**Chapitre 3 :**

# **Conception**

## <span id="page-36-0"></span>**1. Introduction**

« La conception permet de formaliser les étapes préliminaires du développement afin de le rendre plus fidèle aux besoins. L'étape d'analyse permet d'identifier les résultats attendus, en termes de fonctionnalités tandis que l'étape de conception décrit, en utilisant un langage de modélisation, le fonctionnement du système, dans le but d'en faciliter le développement. » (16)

Dans ce chapitre nous présentons les différents diagrammes UML (Unified Modeling Language) créés en utilisant l'outil de conception en ligne CACOO.

## <span id="page-36-1"></span>**2. Définition d'UML**

« Unified Modeling Language(UML) n'est pas une méthode (i.e. une description normative des étapes de la modélisation) : Ses auteurs, en raison de la diversité des cas particuliers, ont préféré de définir un langage graphique permettant de représenter et de communiquer les différents aspects d'un système d'information, au lieu de définir une méthode. Des textes sont associés aux schémas graphiques expliquant leur contenu. Il est donc un métalangage, car il fournit les éléments permettant de construire le modèle qui sera le langage du projet. » (17)

## <span id="page-36-2"></span>**3. Diagramme de classes**

« Lors de la modélisation orientée objet, ce diagramme est obligatoire et le plus important.

Il montre la structure interne du système en représentant d'une façon abstraite les objets qui vont interagir pour réaliser les cas d'utilisation.

Il représente une vue statique, où le facteur temporel n'est pas prise en compte dans le comportement du système. Ce diagramme permet de modéliser les classes et les relations du système.» (17)

## <span id="page-37-0"></span>**3.1. Les règles de gestion**

- Un utilisateur peut être un administrateur ou un utilisateur.
- Un utilisateur peut ajouter plusieurs évènements.
- Un évènement est ajouté par un seul utilisateur.
- Un utilisateur peut participer à plusieurs évènements.
- Un utilisateur peut ajouter, aimer ou commenter plusieurs posts.
- Un utilisateur peut suivre et être suivi par plusieurs autres utilisateurs.
- Un post peut être aimé par plusieurs utilisateurs.
- Un post peut avoir plusieurs commentaires.
- Un commentaire concerne un seul post, et ajouté par un seul utilisateur.
- Une participation concerne un seul utilisateur et un seul évènement.
- Un utilisateur peut être en état bloqué ou actif.
- Un like concerne un seul utilisateur pour un seul post.

## <span id="page-38-0"></span>**3.2. Diagramme de classes**

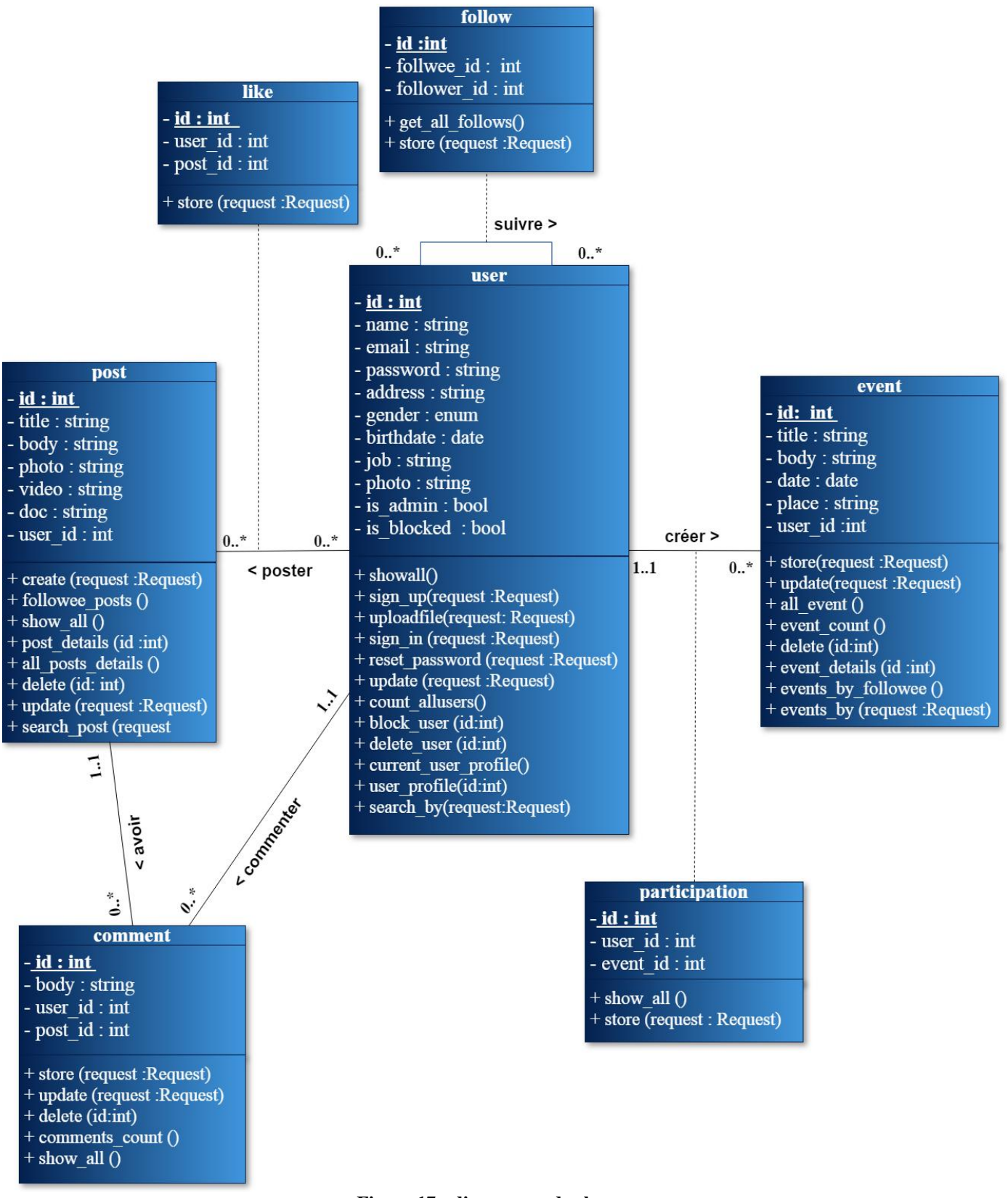

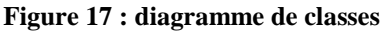

Dans ce diagramme, on trouve les différentes classes et les relations qui représentent la structure de la base de données :

- **User** : est la classe qui représente un utilisateur, elle contient toutes ces informations personnelles, ainsi que son état (is\_blocked) et son rôle (is\_admin).
- **Post :** un post représente tout post d'un utilisateur, il peut avoir des commentaires et des likes. Elle porte les informations décrivants un post et un clé étrangère (user\_id) de la classe User pour identifier l'utilisateur qui l'a posté.
- **Event :** elle représente les évènements publié par les utilisateurs. Elle contient les informations decrivant un évènement comme le titre, le corps, la date, le lieu (place) et bien sur un user\_id pour identifier l'utilisateur qui l'a créé.
- **Comment :** est la classe représentant les commentaires, conçernant un post et créés par un utilisateur, elle porte donc les deux clés étrangères des deux classes en relation Post et User (post\_id et User\_id) et le corps du commentaire (body).
- **Follow**: c'est une classe association pour représenter la relation plusieurs à plusieurs entre un utilisateur et un autre, donc elle porte deux clés étrangères l'une représentant l'identifiant du follower (follower\_id) et l'autre l'identifiant du followee (followee\_id).
- **Participation** : une classe association (relation n à n) entre Event et User, contenant les deux clés étrangères provenant de ces deux classes. Elle représente la participation des utilisateurs aux évènements.
- **Like :** une classe association (relation n à n) entre Post et User, contenant les deux clés étrangères provenant de ces deux classes. Elle représente les likes des utilisateurs aux posts publiés.

## <span id="page-40-0"></span>**4. Diagramme de séquence**

### <span id="page-40-1"></span>**4.1. Définition**

« C'est un diagramme temporel qui montre les échanges séquentiels de messages et le passage du temps. C'est un diagramme temporel. Les principaux concepts sont les objets participants à la séquence, le temps, les messages. » (18)

On a présenté dans le chapitre précédent quelques diagrammes de séquences globaux montrant l'interaction entre l'utilisateur et le système. Les diagrammes qu'on va présenter montrent en détails l'interaction entre les différentes composantes du système, en partant de l'utilisateur, jusqu'à l'Api.

Cette interaction est représenté par des flèches portant des messages descriptifs, on trouve par exemple des noms de méthodes appelés avec ses paramètres, des messages d'erreurs ou validation, des messages décrivant la tâche réalisée comme par exemple vérification, ou remplissage du formulaire, ou bien des messages de navigation permettant la redirection vers d'autres vues ou composants graphiques de l'application.

## <span id="page-40-2"></span>**4.2. Diagrammes de séquence**

On va représenter les diagrammes de séquence détaillés de l'authentification, l'inscription, et la modification.

## **4.2.1. Diagramme de séquence 'Authentification'**

<span id="page-41-0"></span>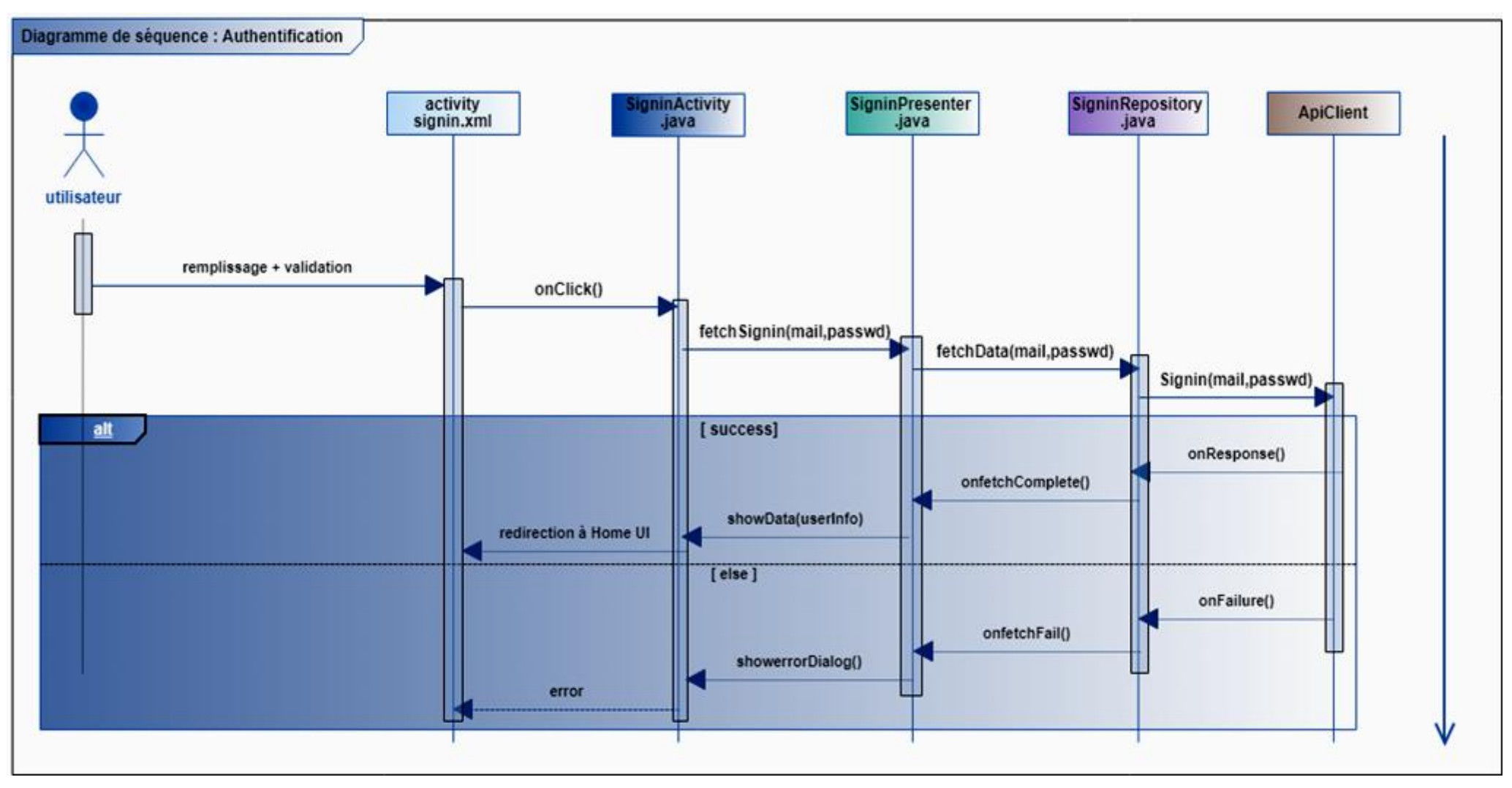

**Figure 18: diagramme de séquence 'authentification'**

## **4.2.2. Diagramme de séquence 'inscription'**

<span id="page-42-0"></span>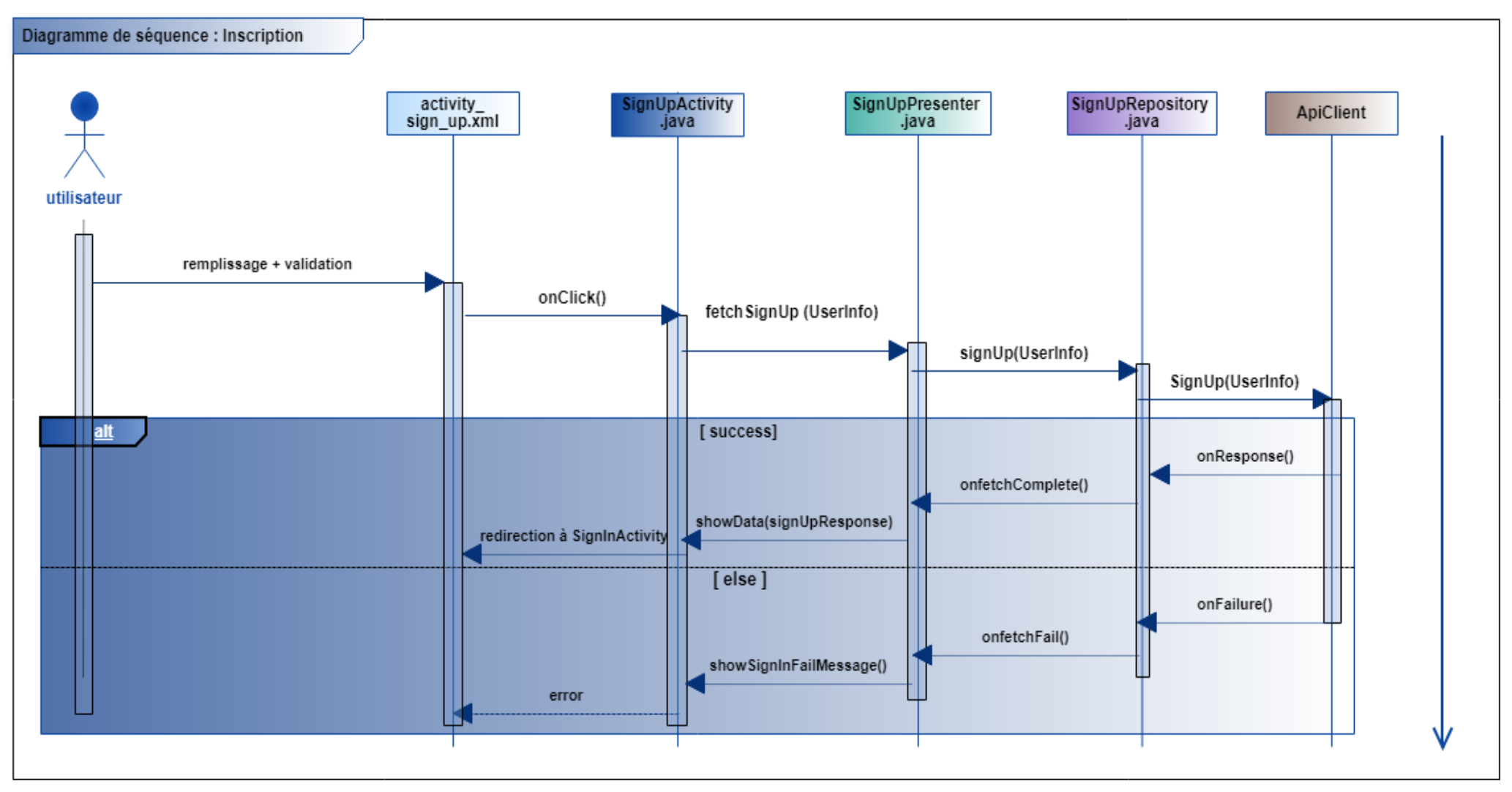

**Figure 19: diagramme de séquence inscription**

## **4.2.3. Diagramme de séquence 'modifier profile'**

<span id="page-43-0"></span>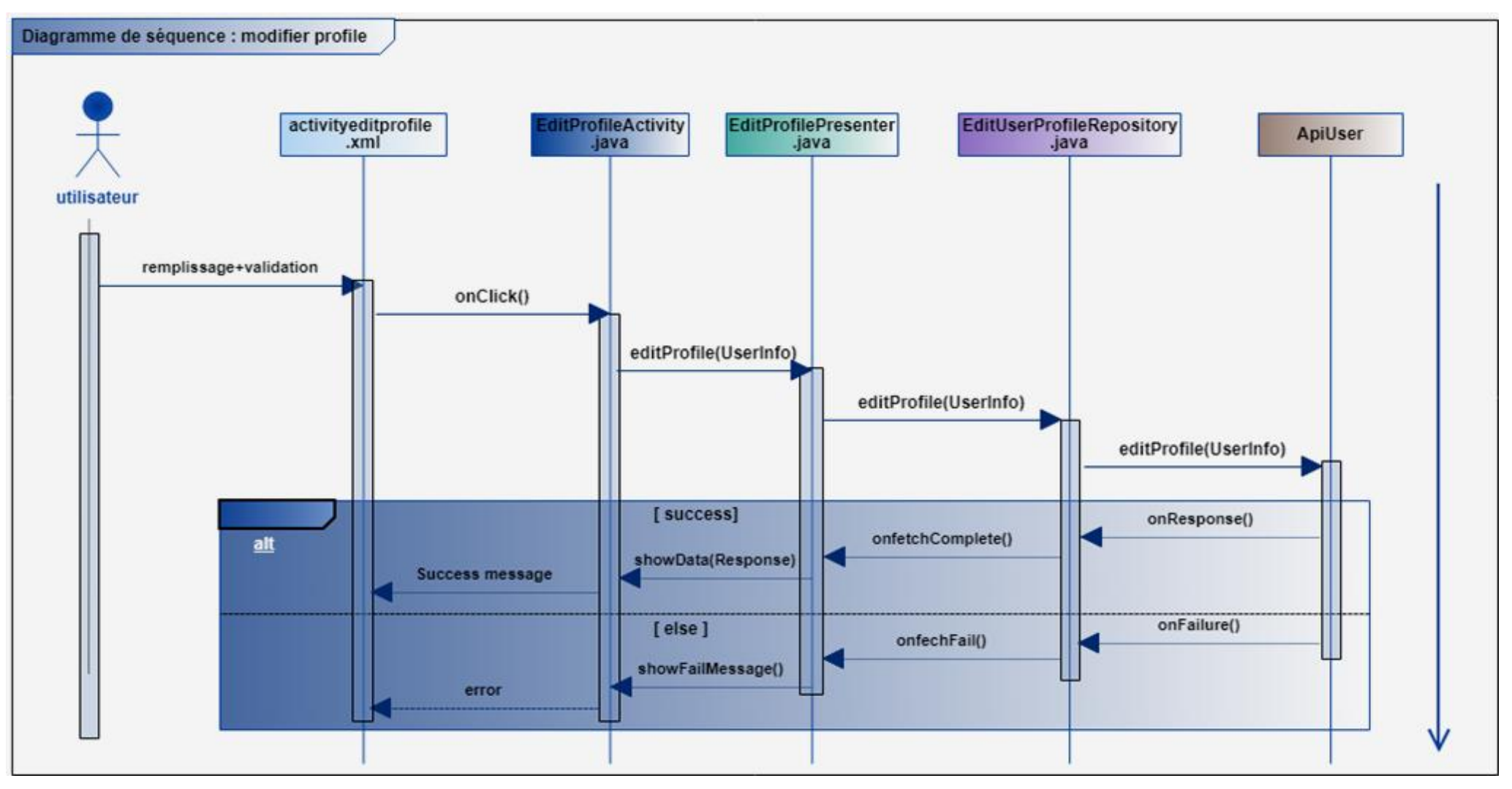

**Figure 20: diagramme de séquence modifier profile**

## <span id="page-44-0"></span>**5. Conclusion**

Dans ce chapitre on a présenté les diagrammes UML nécessaires à la réalisation de notre solution, ce qui nous permet de commencer le développement en ayant une idée claire et détaillée sur l'aspect statique et dynamique de la solution. Il reste à coder ce qu'on a conçu. Le chapitre suivant présentera l'environnement de travail à savoir les outils et les méthodes utilisés lors du développement.

# <span id="page-45-0"></span>**Chapitre 4 :**

## **Réalisation**

## <span id="page-46-0"></span>**1. Introduction**

Pour mener à bien notre projet, il est nécessaire de choisir les outils et technologies adéquats qui permettent de simplifier le développement. Dans ce chapitre, on présentera l'environnement matériels et logiciels et à la fin l'état de réalisation.

## <span id="page-46-1"></span>**2. Environnement du travail**

Dans ce qui suit, les différents outils matériels et logiciels utilisés pour la réalisation de notre solution.

## <span id="page-46-2"></span>**2.1. Environnement matériel**

Pour le développement de notre solution, on a utilisé un ordinateur portable de la marque HP ayant les caractéristiques suivantes :

- Processeur : Intel core i5
- $\bullet$  RAM : 8 GO
- Disque dur : 1 TO
- Type du système : 64 bits
- Système : Windows 10

## <span id="page-46-3"></span>**2.2. Environnement logiciel**

<span id="page-46-4"></span>Les différents logiciels et technologies utilisés pour le développement de notre solution sont :

## **2.2.1. Androïd Studio**

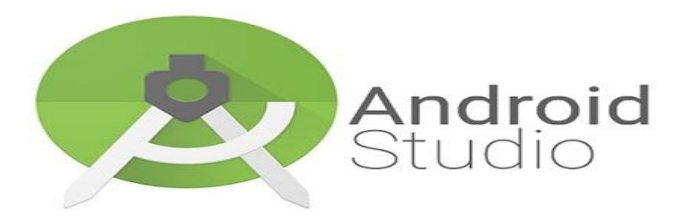

### **Figure 21: Androïd Studio**

Androïd Studio est un environnement de développement intégré, créé par Google pour les systèmes Androïd. Il permet de faciliter le développement en offrant différents outils et fonctionnalités. Les détails de cet EDI sont expliqués dans le premier chapitre.

Pour l'installer il est nécessaire d'installer le kit de développement Androïd SDK et le kit de développement JDK.

## <span id="page-47-0"></span>**2.2.2. Androïd SDK**

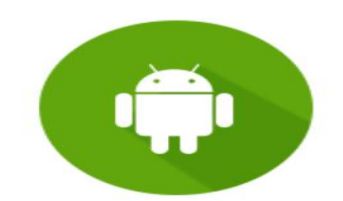

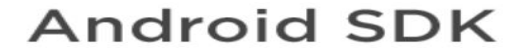

## **Figure 22: Androïd SDK**

« Cet environnement fournis tous les outils nécessaires au développement d'applications Androïd. Ces principales fonctionnalités sont :

- **Un explorateur** : permettant d'explorer les dossiers des projets créés sur ce programme, sous forme d'arborescence affiché sur l'interface principale,
- **Un éditeur :** facilitant l'édition et le traitement du code avec des fonctionnalités avancées, tels que la coloration de syntaxes relatives aux langages de programmation utilisés pour détecter plus facilement les erreurs, et l'auto-complétion,
- **Un émulateur** : permettant de tester le code saisi, sur un terminal virtuel pour visualiser l'application codée. » (19)

## <span id="page-47-1"></span>**2.2.3. JDK (Java Developpement Kit)**

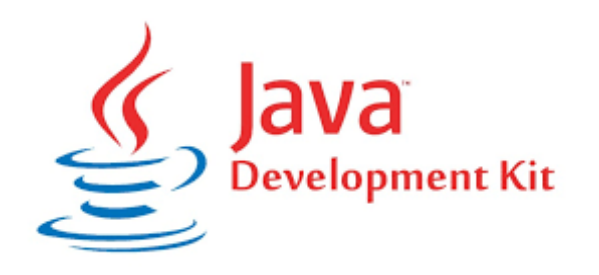

**Figure 23: Java Developpement Kit (JDK)**

Le JDK est un outil nécessaire pour la création des applications Androïd. Il contient un ensemble de bibliothèques logicielles du langage Java, ainsi que d'autres outils permettant la compilation et l'exécution du code Java.

## <span id="page-48-0"></span>**2.2.4. Laragon**

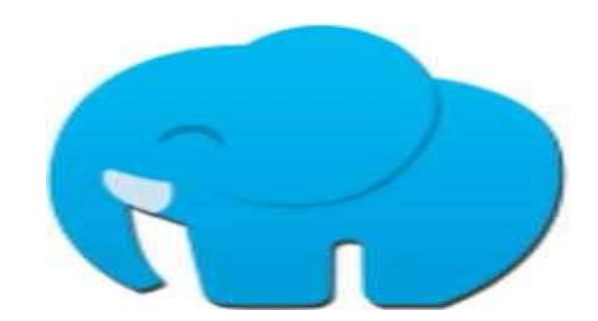

**Figure 24: Laragon**

Laragon est un environnement de développement web, il regroupe plusieurs outils permettant le développement d'applications web modernes. Il offre un serveur web Apache, un serveur de base de données MySQL, il permet de déployer aussi des framework tel que Laravel, Nodejs, Drupal et des CMS tel que Wordpress.

## <span id="page-48-1"></span>**2.2.5. Apache**

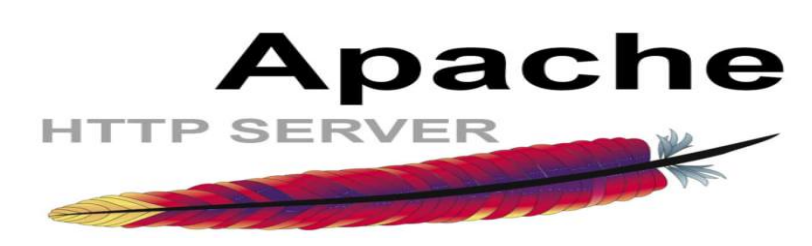

**Figure 25: Apache server**

« Apache est le serveur web le plus utilisé par les développeurs web. Il est créé par *Apache Software Foundation* en 1995 sous la Licence Apache-2.0 et distribué en open source.

Il offre plusieurs fonctionnalités, parmi lesquelles, l'interprétation de plusieurs langages tels que Perl, PHP, Python et Ruby, réécriture d'URL, serveur proxy, ainsi que la possibilité de configuration à l'aide d'un ensemble de fichiers de configuration tel que .htaccess.  $\ast$  (20)

<span id="page-49-0"></span>**2.2.6. MySQL**

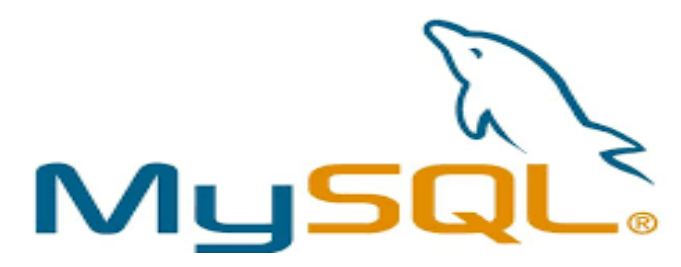

**Figure 26 : Mysql Server**

« MySQL, est un Système de Gestion de Bases de Données Relationnelles (SGBDR), permettant de gérer des bases de données. Il utilise le langage SQL. Il est l'un des SGBDR les plus connus et les plus utilisés. » (21)

## <span id="page-49-1"></span>**2.2.7. Laravel**

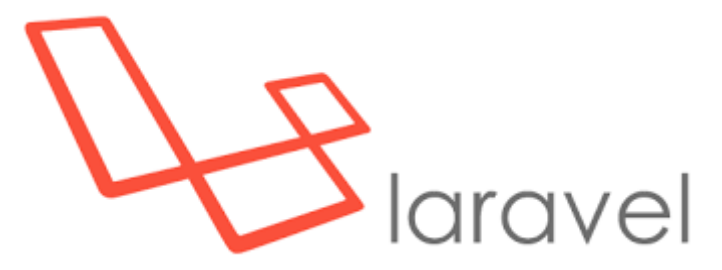

### **Figure 27: Laravel**

« Laravel est un framework novateur, complet, qui utilise les possibilités les plus récentes de PHP et qui est impeccablement codé et organisé.

Laravel adopte le patron MVC mais ne l'impose pas, il est totalement orienté objet.

Il regroupe plusieurs composants originaux et des bibliothèques existants. On trouve dans Laravel :

- Un système parfait de routage (Restful et ressources)
- un créateur de requêtes SQL et un ORM,
- un moteur de Template efficace,
- un système d'authentification,
- un système de pagination,
- un système de validation,
- un système de migration des tables pour les bases de données… » (22)

## <span id="page-50-0"></span>**2.2.8. BOOTSTRAP**

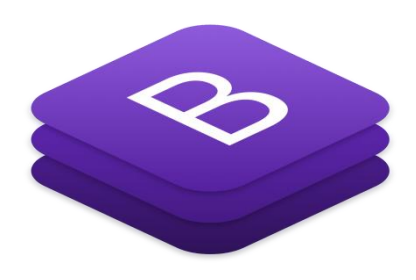

## **Figure 28: Bootstrap**

C'est un ensemble d'outils permettant la conception du design des applications et sites web. Il contient des codes HTML et CSS, des composants graphiques (boutons, formulaires…) et des extensions JavaScripts.

## <span id="page-50-1"></span>**2.2.9. Spring Tool Suite**

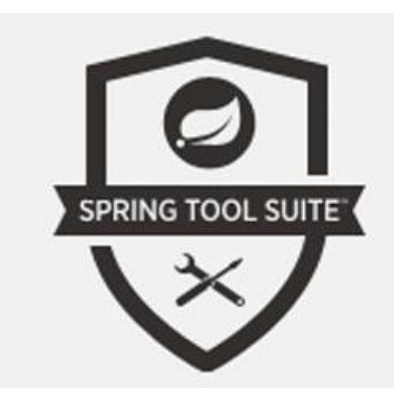

**Figure 29: Spring Tool Suite**

C'est un environnement de développement basé sur Eclipse, qui offre tous les outils nécessaires au développement, l'exécution et le débogage d'une application Spring en java ou JEE.

## <span id="page-51-0"></span>**2.3. Architecture client/serveur**

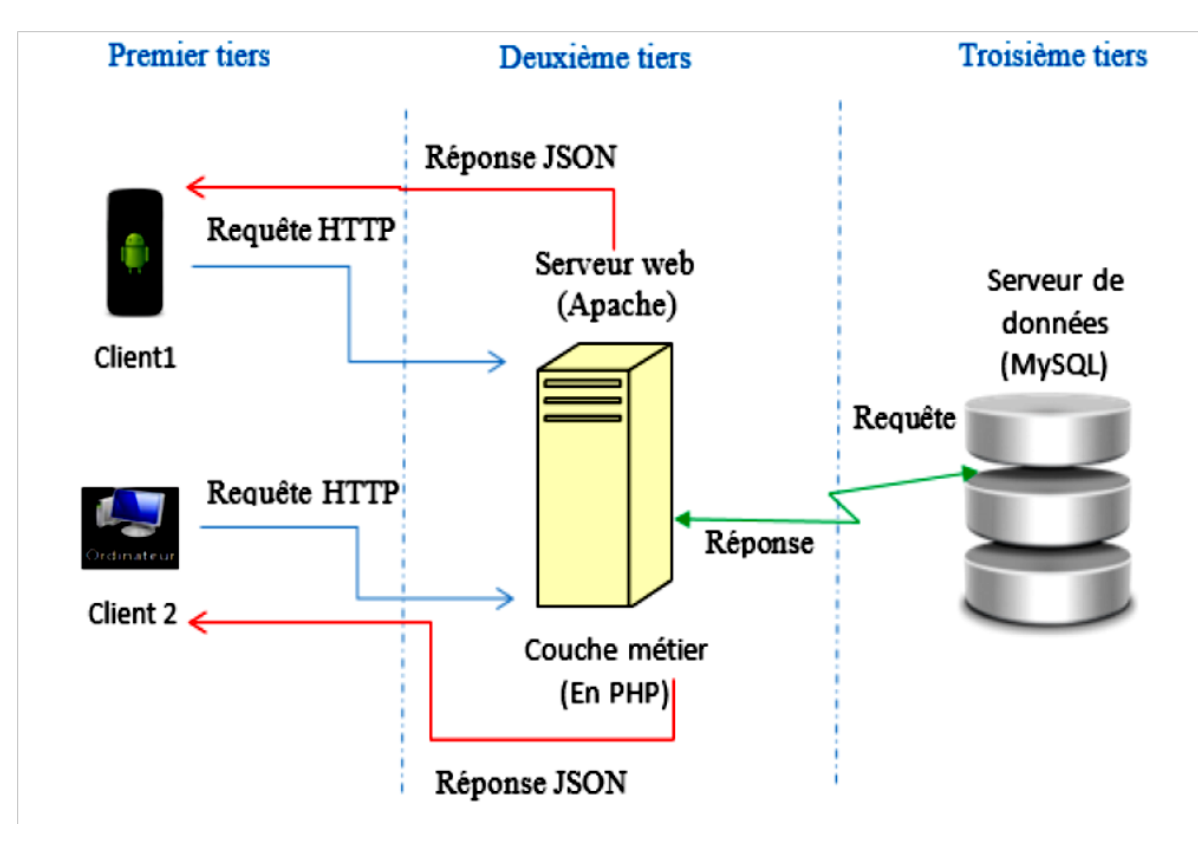

On conçue notre solution selon une architecture client/serveur 3 tiers :

**Figure 30: architecture 3 tiers**

- Le client **:** il s'agit de l'application cliente, dans notre projet, on a deux applications ; l'une est une application web représentant l'administrateur et l'autre l'application Androïd.
- **La couche métier : «** c'est un ensemble de composants métiers permettant de traiter un ensemble d'actions sur un serveur, et éventuellement d'appeler des services externes pour envoyer une réponse au client. Le client communique avec le serveur via l'interface graphique, puis le serveur traite sa requête et lui renvoie la réponse. » (23)
- **La couche d'accès aux données :** « un SGBD (Système de Gestion de Base de Données) comme par exemple MySQL Server, est requêté par le serveur web afin d'utiliser et traiter les données de la base de données. » (23)

## <span id="page-52-0"></span>**2.4. Architecture de développement**

## <span id="page-52-1"></span>**2.4.1. Architecture MVC (Model-View-Controller)**

Cette architecture est composée de 3 couches :

- **Modèle :** cette couche est chargée de récupérer et gérer les données de la base de données. On y trouve donc les requêtes SQL. Ensuite elle les organise et les rassemble pour être traitées par le contrôleur.
- **Contrôleur :** c'est l'intermédiaire entre la vue et le modèle, il reçoit les requêtes des utilisateurs, elle les envoie au modèle, puis notifie la vue pour récupérer les données du modèle.
- **Vue :** c'est la couche qui s'occupe de la représentation des interfaces graphiques et l'affichage des données traitées et reçues par les autres couches.

On a utilisé cette architecture pour la réalisation de la partie administrateur, et le backend (les API) en laravel.

### **2.4.2. Architecture MVP (Model-View-Presenter)**

<span id="page-52-2"></span>C'est une architecture dérivée de l'architecture MVC, elle a le même principe sauf qu'elle n'a pas un lien direct entre le modèle et la vue, la couche présentation se charge de la communication entre ces deux couche.

On a utilisé ce pattern design dans l'application Androïd.

Le schéma suivant illustre les deux modèles et la relation entre leurs couches :

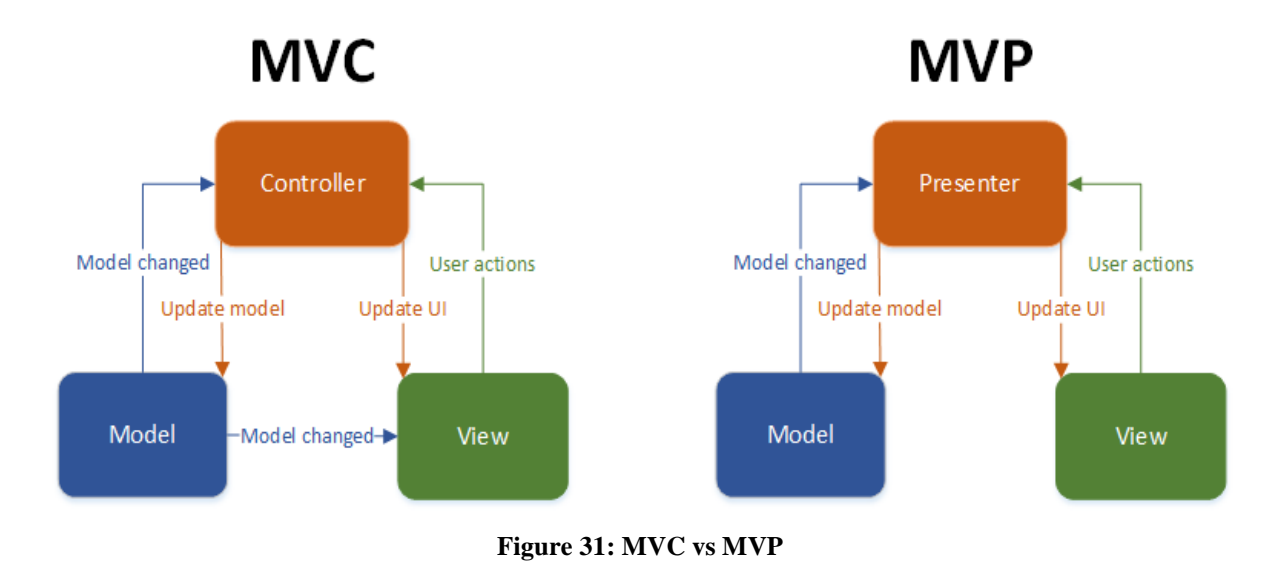

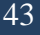

## <span id="page-53-0"></span>**2.5. Méthode API REST**

Une **API** (Application Programming Interface) est un ensemble de classes ou méthodes qui servent d'une interface par laquelle les logiciels s'échangent des services. Elle est offerte par un service web ou des bibliothèques logicielles. Les développeurs aujourd'hui se servent des API pour les intégrer dans leurs applications informatiques, cela a permis de faciliter la programmation et le rendre partageable. Il ya plusieurs API qui sont partagés souvent avec leur description pour pouvoir les utiliser.

« La méthode **REST** (Representational State Transfer) telle que donnée par Roy T. Fielding est: " elle évoque le fonctionnement d'une application Web: un réseau de pages Web où l'utilisateur navigue dans l'application via des liens ce qui affiche une nouvelle page à l'utilisateur qui peut l'exploiter". elle utilise des standards :

- URI : (*Uniform Ressource Identifier*) c'est une syntaxe universelle pour écrire les adresses des ressources (routes),
- Des liens hypermédia : pour représenter la transaction entre états de l'application.
- Les types MIME : pour représenter les ressources tels que text/html, image/jpg…
- HTTP: protocole utilisé avec un nombre d'opérations à savoir PUT (modifier), GET (récupérer), POST (créer) et DELETE (supprimer). » (24)

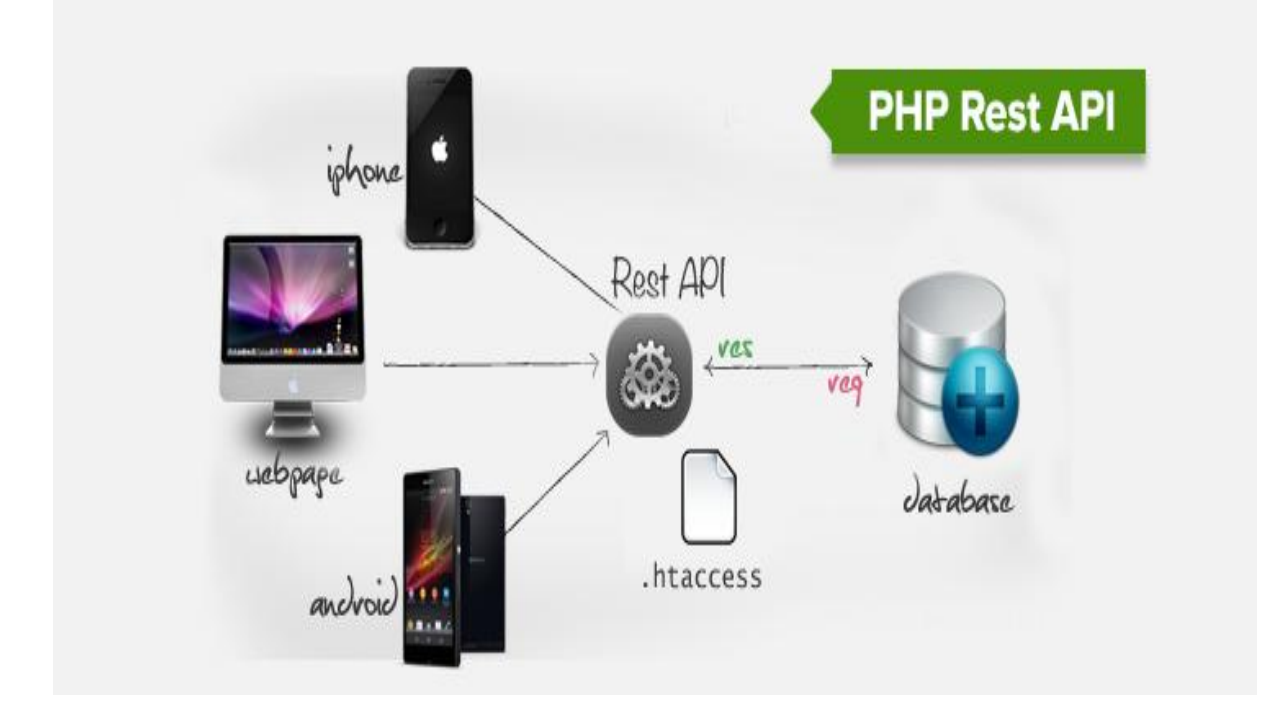

**Figure 32: Restful API**

## <span id="page-54-0"></span>**2.6. Langages de programmation**

Les langages de programmation utilisés pour développer notre solution sont :

## **2.6.1. JAVA**

<span id="page-54-1"></span>Pour développer l'application Androïd, on a utilisé le langage Java qu'on a décris dans le premier chapitre de ce rapport.

## **2.6.2. XML**

<span id="page-54-2"></span>Dans l'application Androïd, XML est utilisé pour concevoir les interfaces et les composants graphiques de l'application cliente.

## <span id="page-54-3"></span>**2.6.3. PHP**

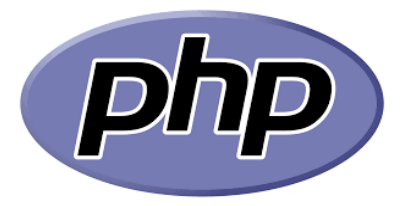

**Figure 33: le langage PHP**

« Le PHP, pour HyperText Preprocessor, est un langage de [script,](https://www.journaldunet.fr/web-tech/dictionnaire-du-webmastering/1203599-script-definition/) utilisé pour concevoir des sites web dynamiques. Il est sous licence libre et est souvent associé aux serveurs [MySQL](https://www.journaldunet.fr/web-tech/dictionnaire-du-webmastering/1203595-mysql-my-structured-query-language-definition/) (base de données) et Apache (serveur web). » (25)

Ce langage a été utilisé dans notre solution pour créer les API nécessaires pour l'interaction avec la base de données.

<span id="page-54-4"></span>**2.6.4. HTML**

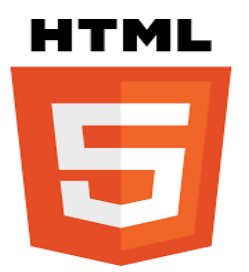

**Figure 34: le langage HTML**

HTML est l'abréviation du mot « HyperText Markup Language », qui est un langage de balisage utilisé pour concevoir les pages web. On a utilisé ce langage pour concevoir les pages de l'application web de l'administrateur à l'aide de Bootstrap.

<span id="page-55-0"></span>**2.6.5. CSS**

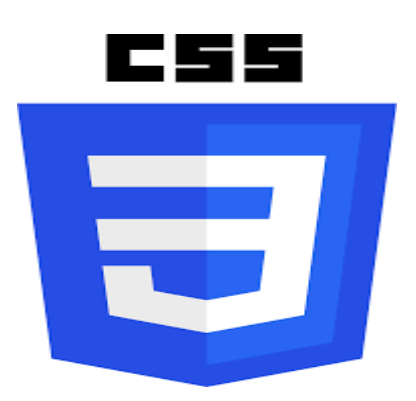

**Figure 35: CSS**

CSS est l'abréviation de « Cascading Style Sheets » est un langage utilisé pour mettre en forme les pages web. Dans notre solution il est utilisé à l'aide de l'outil Bootstrap pour concevoir les pages de l'application administrateur.

## <span id="page-55-2"></span><span id="page-55-1"></span>**2.7. Format d'échange de données**

**2.7.1. JSON**

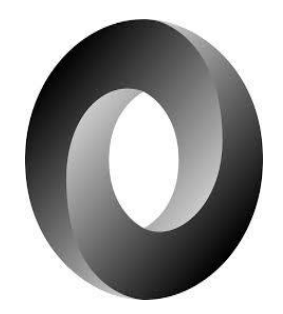

**Figure 36 : le format JSON**

« JSON (JavaScript Object Notation) est un format léger d'échange de données, basé sur un sous-ensemble du langage JavaScript. Il est facile à comprendre par les humains et est aisément généré par des machines.» (26)

## <span id="page-56-0"></span>**3. Présentation des interfaces**

## <span id="page-56-1"></span>**3.1. Application admin**

• Page de connexion :

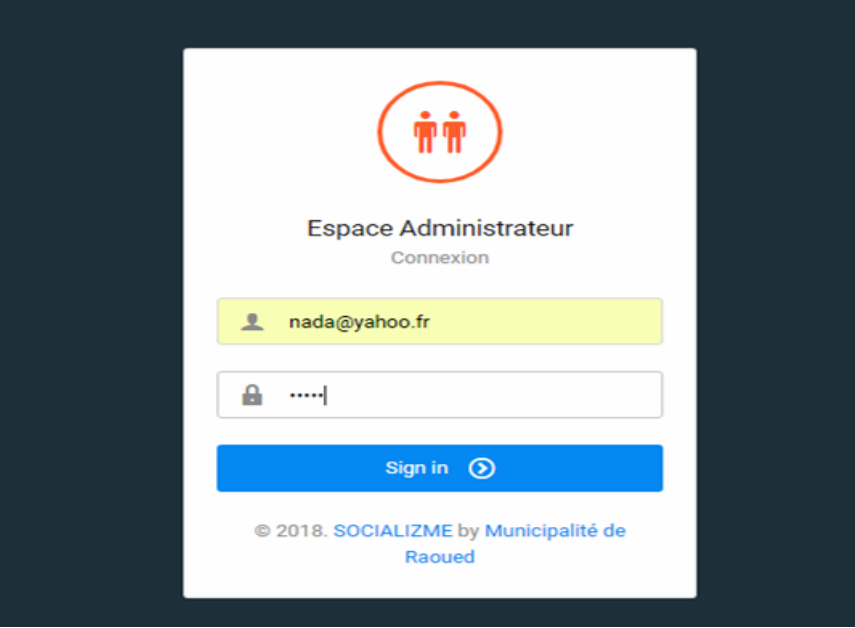

**Figure 37 : page 'login'**

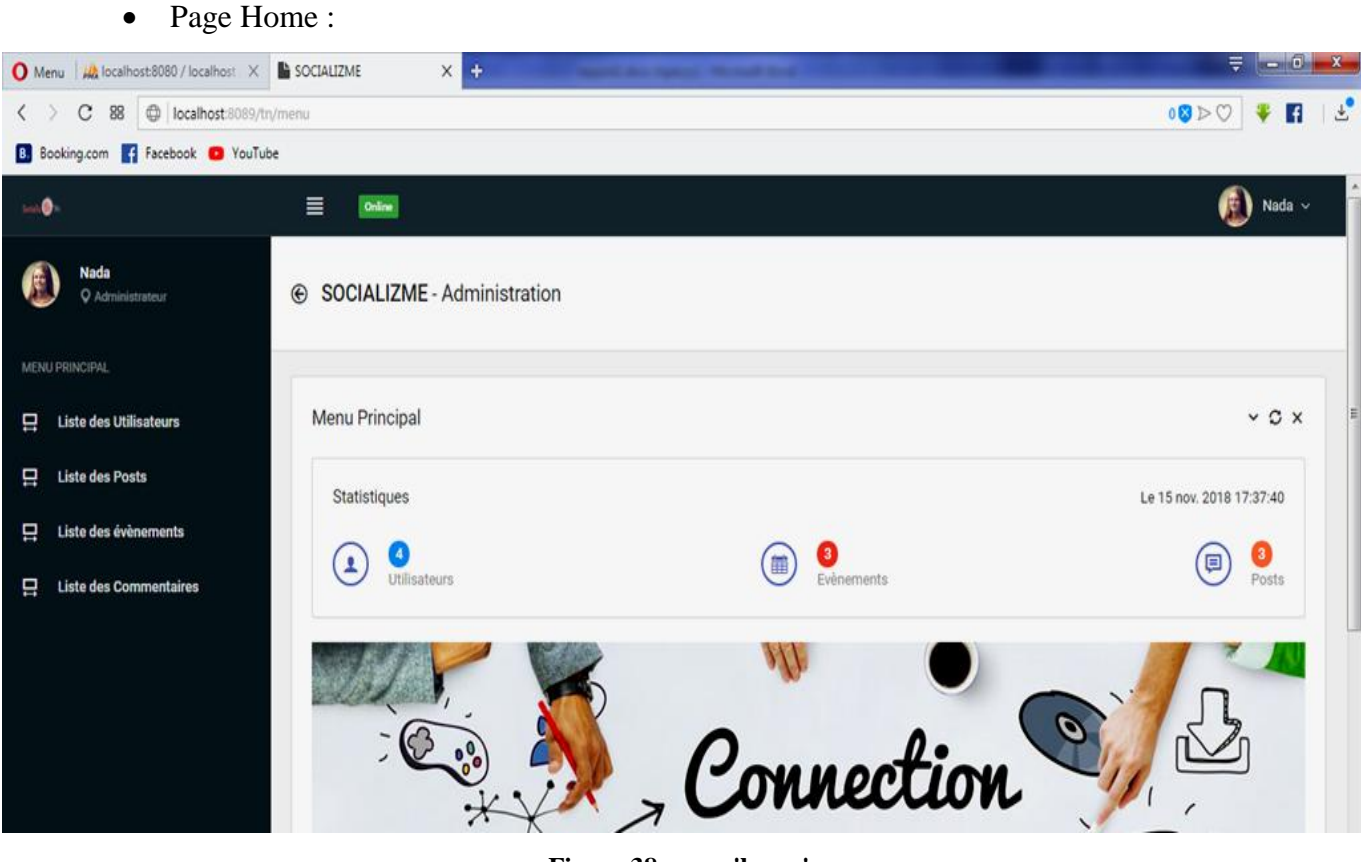

**Figure 38: page 'home'**

Liste des utilisateurs :

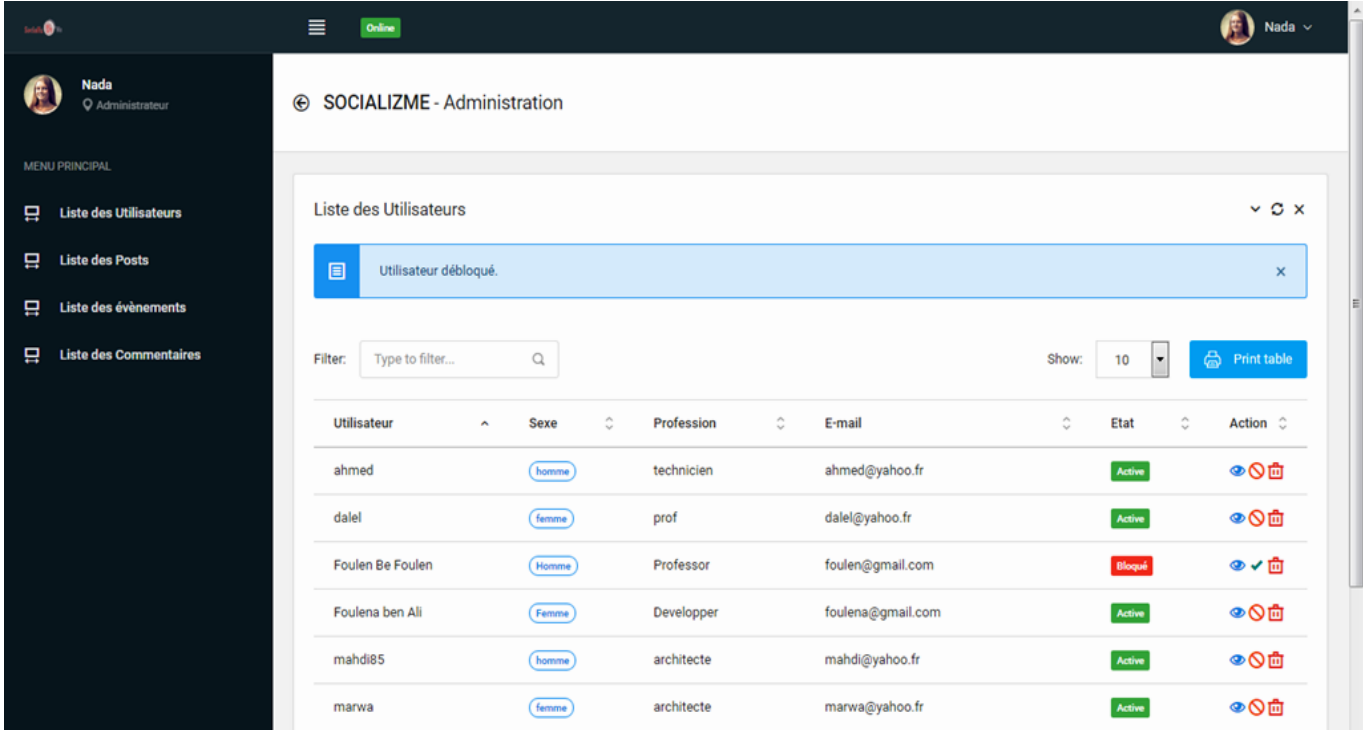

**Figure 39 : page 'liste des utilisateurs'**

Profil de l'admin :

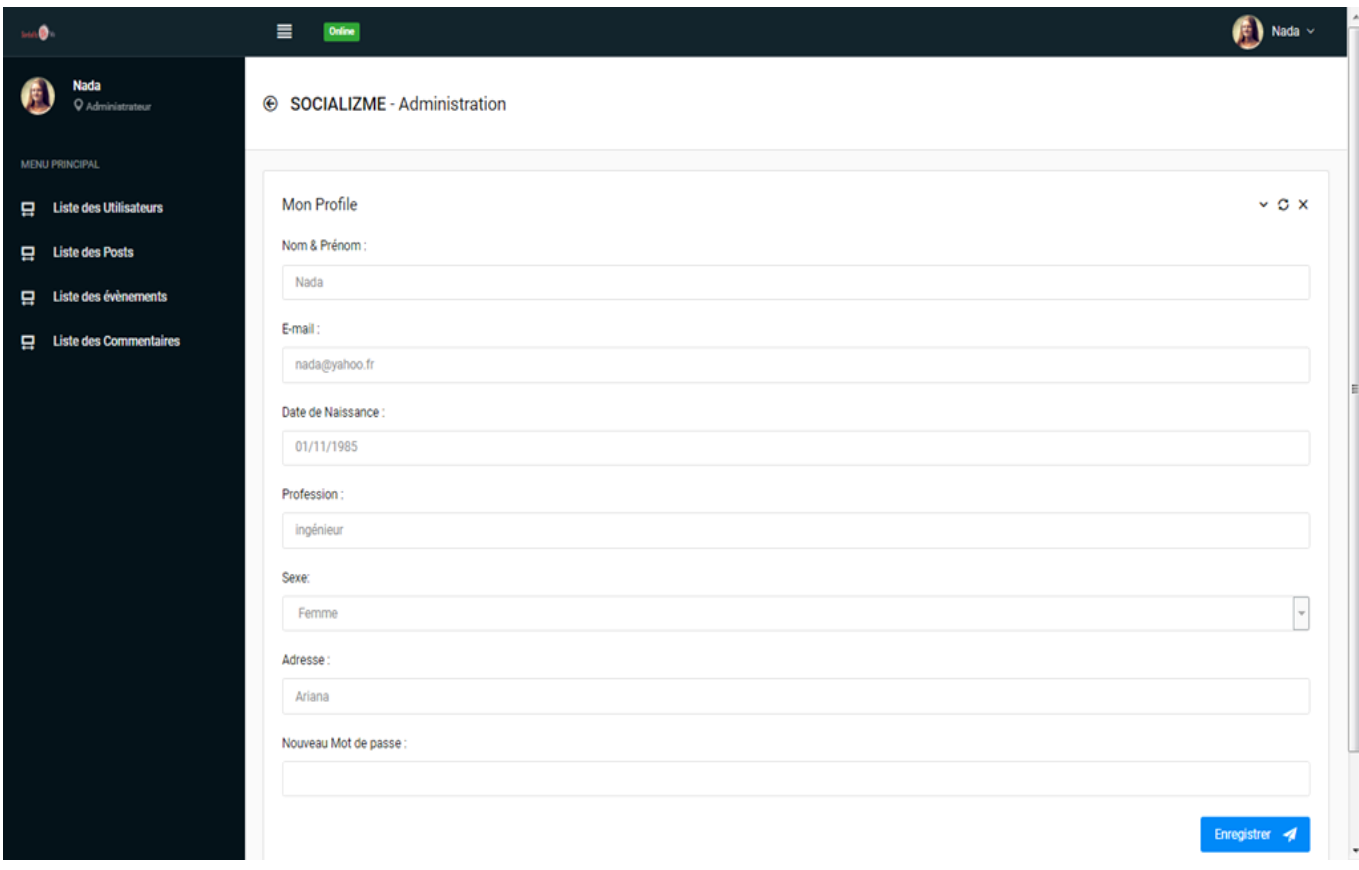

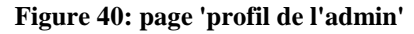

Détails d'un post :

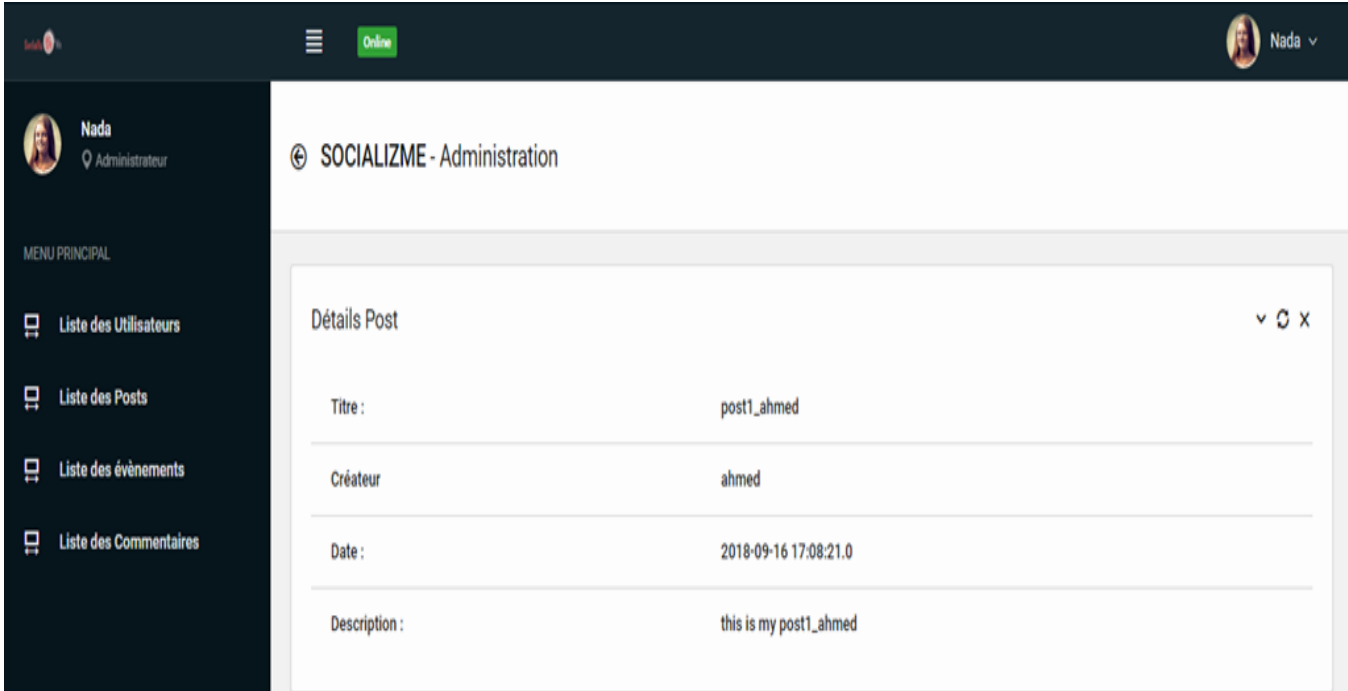

## **Figure 41: 'details posts'**

## <span id="page-58-0"></span>**3.2. Application Androïd**

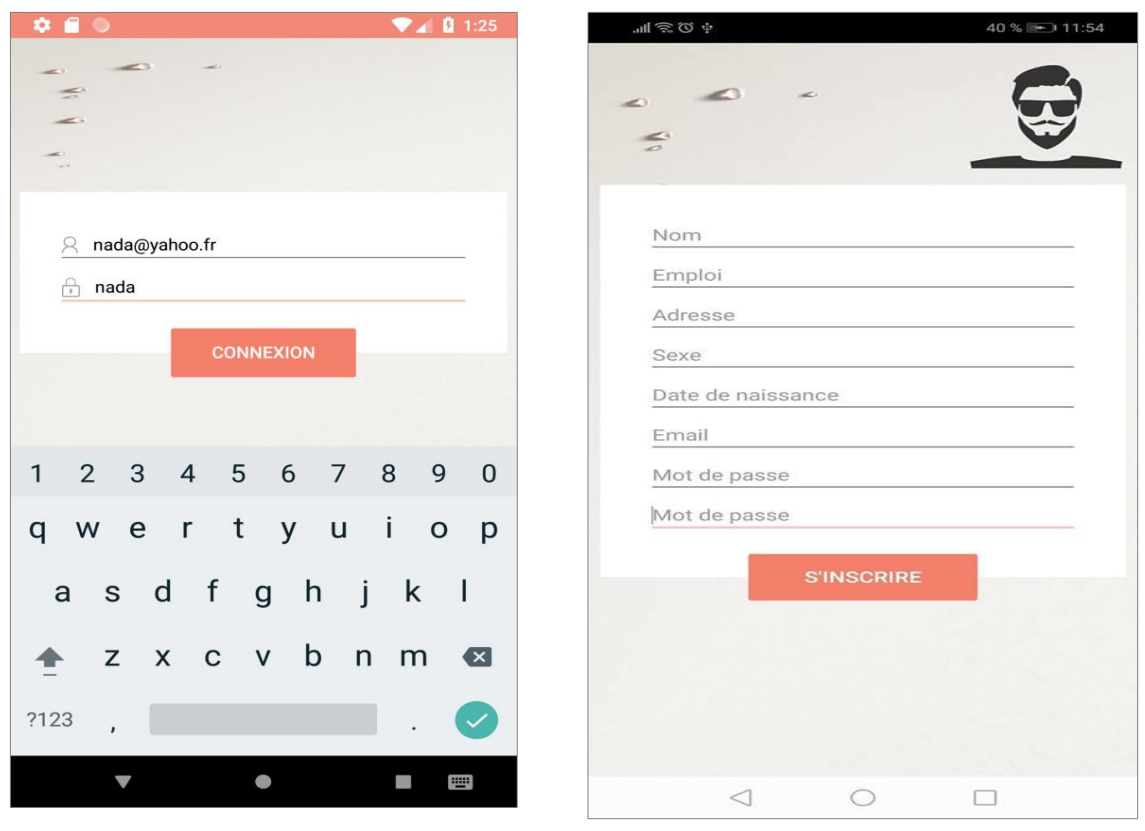

## **Figure 42: écran de connexion Figure 43: écran d'inscription**

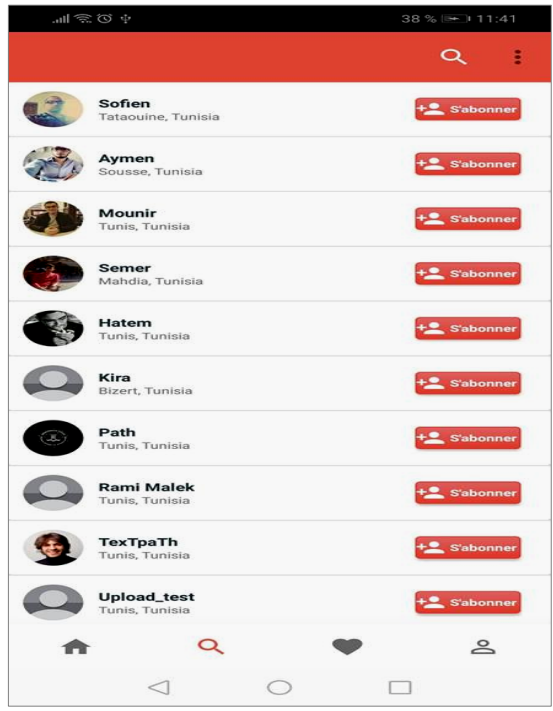

**Figure 44: recherche de nouveaux amis Figure 45: page 'home'**

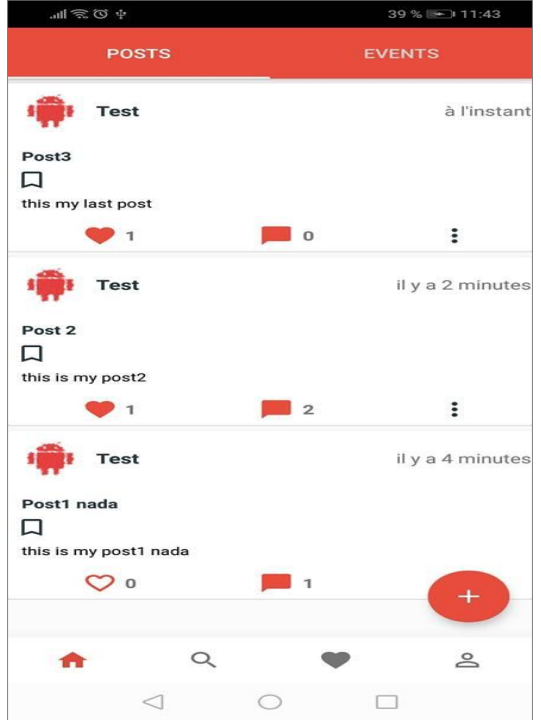

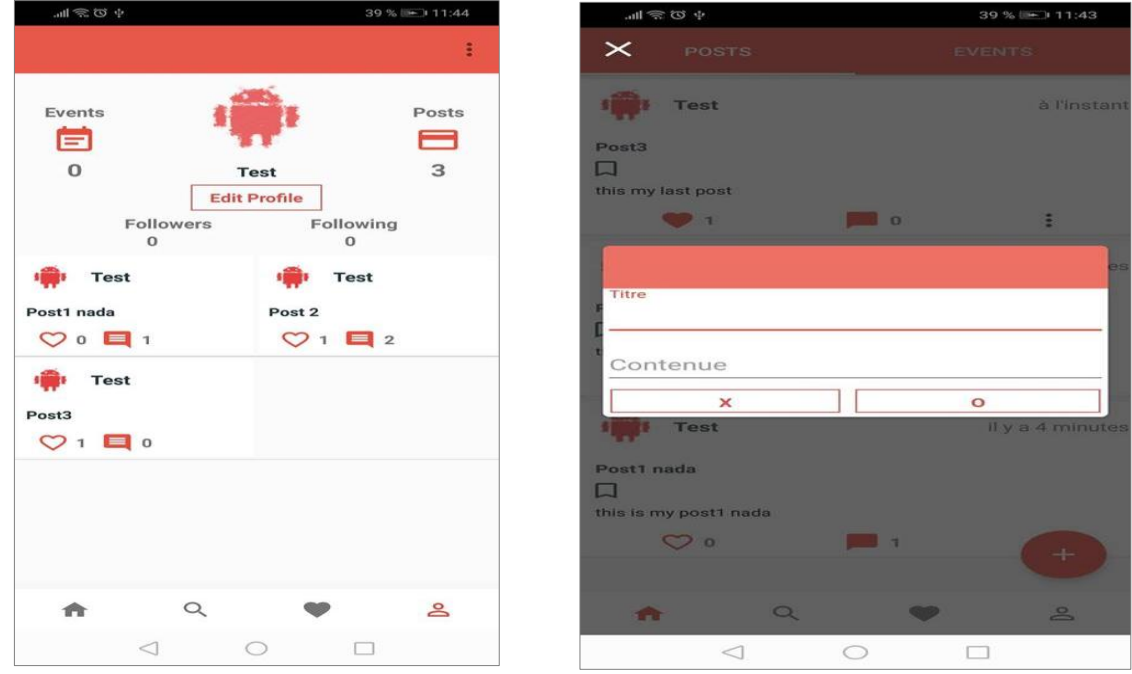

**Figure 46: page 'profile' Figure 47: ajout d'un post**

## <span id="page-59-0"></span>**4. Conclusion**

Dans ce chapitre, on a présenté l'environnement de développement de notre solution tout en détaillant les différents outils et technologies utilisés.

## **Conclusion Générale et perspectives**

<span id="page-60-0"></span>Dans ce projet, nous avons réussi à réaliser un réseau social mobile sous la plateforme Androïd qui est de nos jours le système d'exploitation le plus utilisé par les utilisateurs des Smartphones, et c'est ce qui nous a motivé pour réaliser ce projet sur cette plateforme.

La première phase était l'analyse, où on a défini tous les besoins de notre solution, représentés par des diagrammes de cas d'utilisateurs raffinés par des diagrammes de séquences.

A la phase suivante, on a réalisé la conception de notre système par le langage UML, où on a présenté quelques diagrammes permettant de bien comprendre la structure statique (diagramme de classes) ainsi que celle dynamique (diagramme de séquences) du système.

Enfin, nous avons réalisé l'application, en utilisant des outils et technologies innovants et très répandus dans le domaine de développement web et mobile.

Ce travail était une occasion pour enrichir de plus mes connaissances théoriques et pratiques en développement mobile et web, et de pouvoir apprendre et manipuler divers outils tels que Laravel, Androïd Studio, Spring, Cacoo, Laragon, ainsi que divers langages de programmation tels que Java, PHP …

Cependant, c'est la première version de notre solution, qui restera ouverte à des améliorations dans l'avenir, telles que :

- La messagerie
- Le chat
- Géolocalisation
- Sondages
- Contact direct par téléphone (si le numéro de téléphone est fourni)
- Vidéos en direct

## <span id="page-61-0"></span>Webographie

1. **L'Usine Digitale.** [En ligne] https://www.usine-digitale.fr/applications-mobiles/.

2. **RegionsJob.** [En ligne] https://www.blogdumoderateur.com/dossier/applications-mobiles/.

3. **monpetitmobile.** [En ligne] https://www.monpetitmobile.com/choisir-mobile/systemesexploitation-smartphones.

## 4. **BARROIS, Antoine.** [En ligne] 17 10 2017.

https://www.supinfo.com/articles/single/6135-top-10-ide-developpeurs-java.

5. **Yeeply.** [En ligne] 13 03 2018. https://fr.yeeply.com/blog/langages-de-programmationcreer-une-application-android/.

6. —. [En ligne] 13 03 2018. https://fr.yeeply.com/blog/langages-de-programmation-creerune-application-android/.

7. **Kokou, Elisabeth.** [En ligne] https://www.companeo.com/applicationsmobiles/guide/creation-application-mobile.

8. **Monin, Paul.** [En ligne] 15 02 2016. www.relationclientmag.fr/Thematique/customermarketing-1251/Breves/Utiliser-medias-sociaux-perfectionner-relation-client-301796.htm.

9. **Pansier, Thomas.** [En ligne] 21 01 2013. https://www.journaldunet.com/ebusiness/expert/53211/comment-les-reseaux-sociaux-ontenvahi-le-web-2-0.shtml.

10. **commune Raoued.** [En ligne] http://www.commune-raoued.tn/4/detail\_sous\_menu.jsp.

11. **Dupuy, Ronan.** [En ligne] https://www.monde-economique.ch/fr/posts/view/et-si-lesréseaux-sociaux-remplaçaient-les-sites-web.

12. **Guillemot, Anne-Cécile.** [En ligne] 10 05 2012. http://www.marketingprofessionnel.fr/tribune-libre/veille-medias-sociaux-201205.html.

13. **Fidelisa.** [En ligne] 09 02 2017. https://www.fidelisa.com/2017/02/09/comparatifapplication-mobile-site-responsive/.

14. **M.G., Renaud.** [En ligne] 02 03 2015. http://www.responsive-mind.fr/cyclesdeveloppement-informatique/.

15. **Laurent, Audibert.** [En ligne] https://laurent-audibert.developpez.com/Cours-UML/?page=introduction-modelisation-objet#L1-4-3-f.

16. **univ-tlemcen.** [En ligne] http://dspace.univtlemcen.dz/bitstream/112/6325/3/chapitre2.pdf.

17. **Audibert, Laurent.** [En ligne] 12 01 2009. https://laurentaudibert.developpez.com/Cours-UML/?page=introduction-modelisation-objet#L1-4.

18. **D. Conan, C. Taconet, C. Bac, Télécom SudParis,.** [En ligne] Octobre 2015. http://www-inf.it-sudparis.eu/cours/CSC4002/EnLigne/Cours/CoursUML/6.21.html.

## 19. **Comment ça marche.** [En ligne]

https://www.commentcamarche.net/download/telecharger-34100329-android-sdk.

20. [En ligne] 22 juillet 2018. https://fr.wikipedia.org/wiki/Apache\_HTTP\_Server.

## 21. **Gribaumont, Chantal.** [En ligne] 23 08 2018.

https://openclassrooms.com/fr/courses/1959476-administrez-vos-bases-de-donnees-avecmysql.

## 22. **Chavelli, Maurice.** [En ligne] 27 04 2018.

https://openclassrooms.com/fr/courses/3613341-decouvrez-le-framework-phplaravel/3616233-presentation-generale.

23. **Darmon, Yoni.** [En ligne] 30 10 2017. https://www.supinfo.com/articles/single/6437 fonctionnement-une-architecture-trois-tiers.

24. **Gabory, Yohann.** [En ligne] 24 09 2012. http://blog.pilotsystems.net/2012/septembre/lesapi-rest.

25. **Journal du net.** [En ligne] 10 10 2018. https://www.journaldunet.fr/webtech/dictionnaire-du-webmastering/1203597-php-hypertext-preprocessor-definition/.

26. **ECMA International.** [En ligne] https://www.json.org/json-fr.html.

27. **laurent-audibert.** [En ligne] https://laurent-audibert.developpez.com/Cours-UML/?page=diagramme-cas-utilisation.